# 取扱いガイド

# マスターセットアップユニット ■ AK-MSU1000G

マスターセットアップユニットAK-MSU1000Gをマルチパーパスカメラ AK-UB300Gシリーズと接続してご使用になる場合にご覧ください。

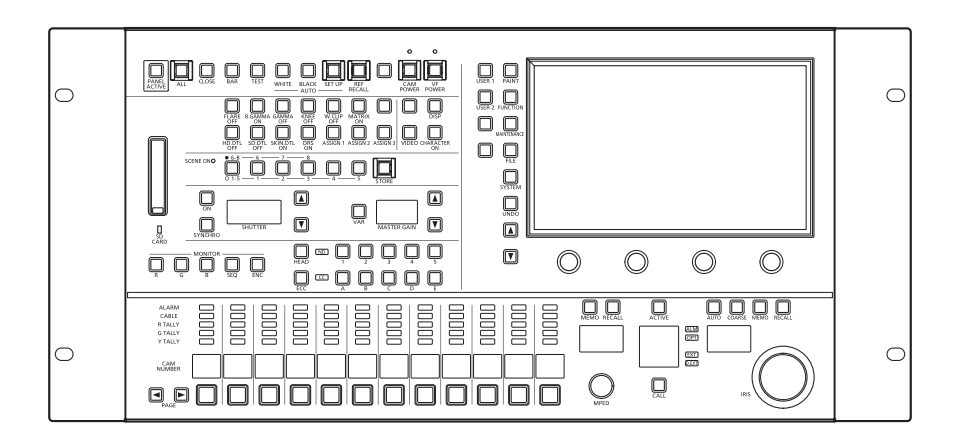

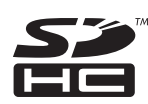

マスターセットアップユニットAK-MSU1000Gの詳しい取扱い方法は、 当社Webサイト(http://pro-av.panasonic.net/manual/jp/index.html) に掲載されている取扱説明書(HTMLまたはPDF)をご覧ください。

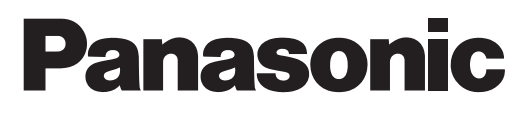

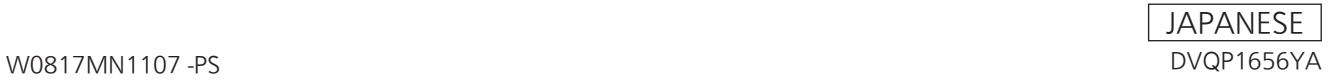

## **目次**

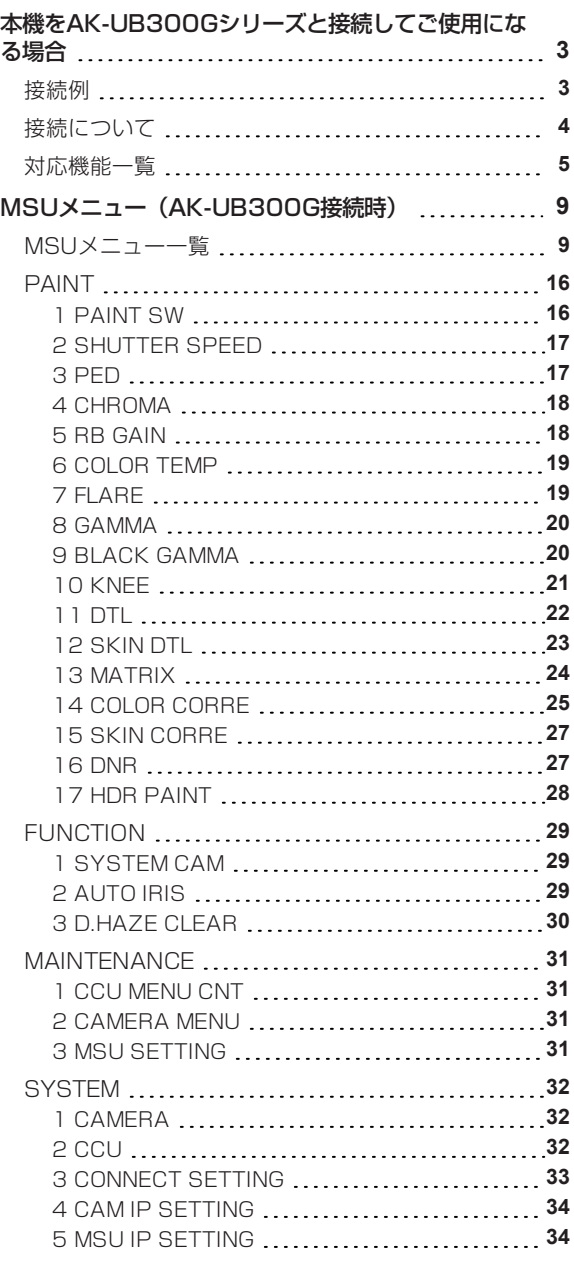

## **本機をAK-UB300Gシリーズと接続してご使用になる場合**

## **MOTE**

● 本説明は、本機のシステムバージョンがV4.40-00-0.00以上であることを前提に記載しています。また、AK-UB300Gは V7.52-000-00.00 以降のシステムバージョンでご使用ください。

#### **接続例**

AK-UB300Gを1台と本機を1台接続する接続例です。

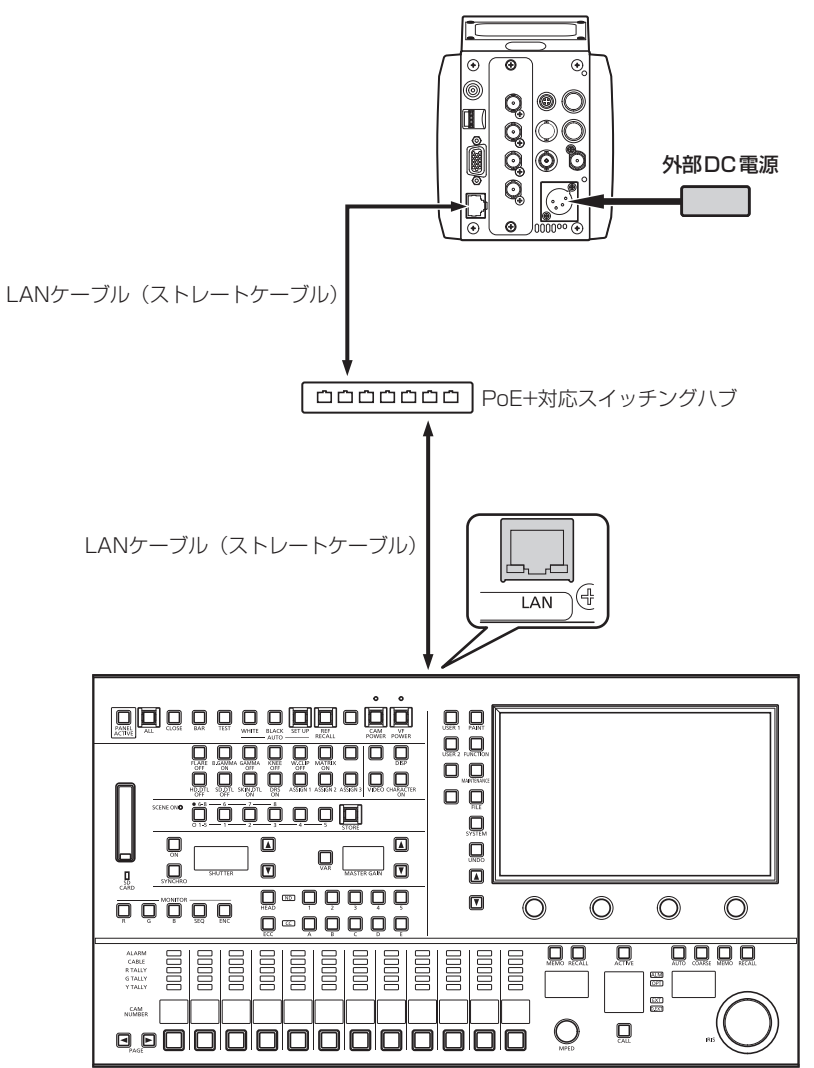

#### **接続について**

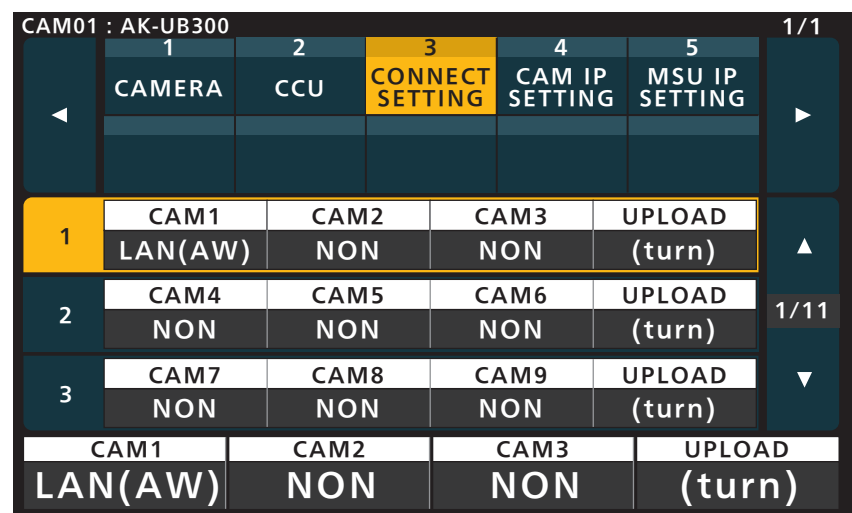

● [SYSTEM]の[CONNECT SETTING]メニューで、接続設定を[LAN(AW)]に設定してください。

- 接続時には、以下の点にご注意ください。
	- 本機の[LAN]コネクターとAK-UB300Gの〈LAN〉端子をLANケーブル(別売品)で接続してください。
	- [CAMERA IP SETTING]で接続先のカメラのIPアドレスとポート番号の設定も併せて行ってください。
	- 本機はPoE+給電で動作します。PoE+対応スイッチングハブを使用してください。
	- LANケーブル (STP) はストレートケーブル (カテゴリー5e以上) を使用してください (最大100 m)。
- 動作確認済みPoE+対応スイッチングハブ、およびPoE+インジェクターについては、販売店にお問い合わせください。

#### **MOTE**

本機は、AK-UB300Gとのシリアル接続は非対応です。

#### **対応機能一覧**

本機をマルチパーパスカメラAK-UB300Gシリーズと接続してご使用になる場合、本機の一部のボタンやダイヤルなどで、制限される/ 無効になる機能があります。下表をもとに、ご確認ください。

#### *③* NOTE

● 本説明は、本機のシステムバージョンがV4.40-00-0.00以上であることを前提に記載しています。また、AK-UB300Gは V7.52-000-00.00 以降のシステムバージョンでご使用ください。

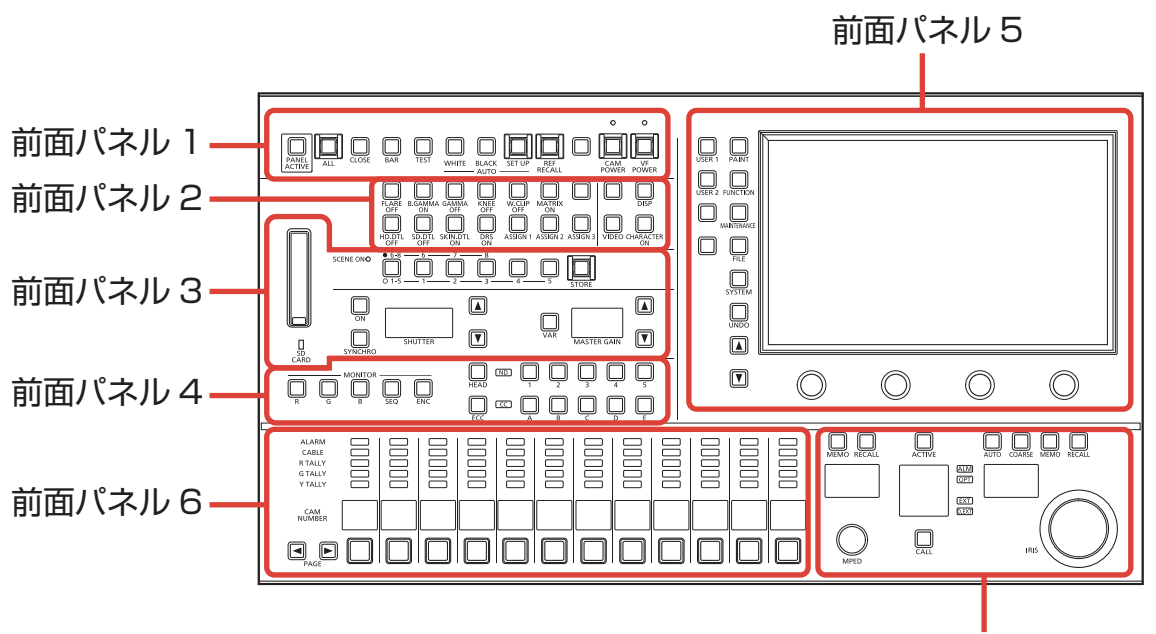

前面パネル 7

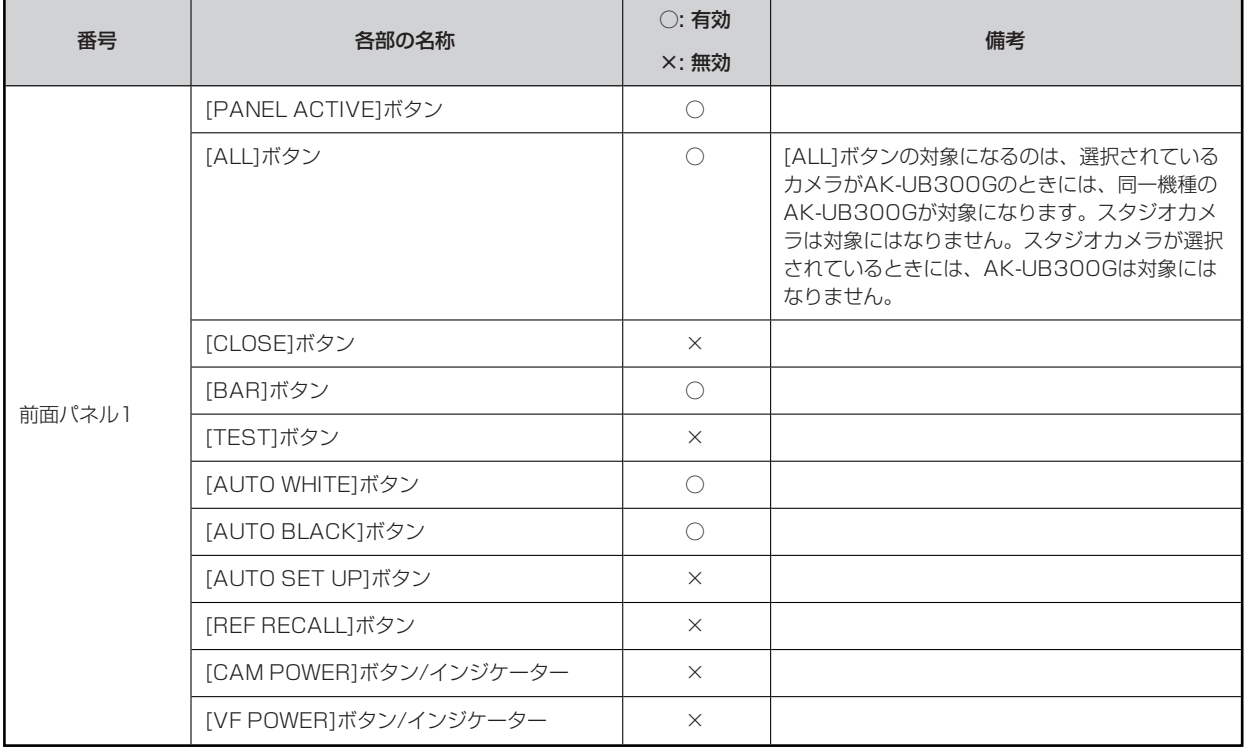

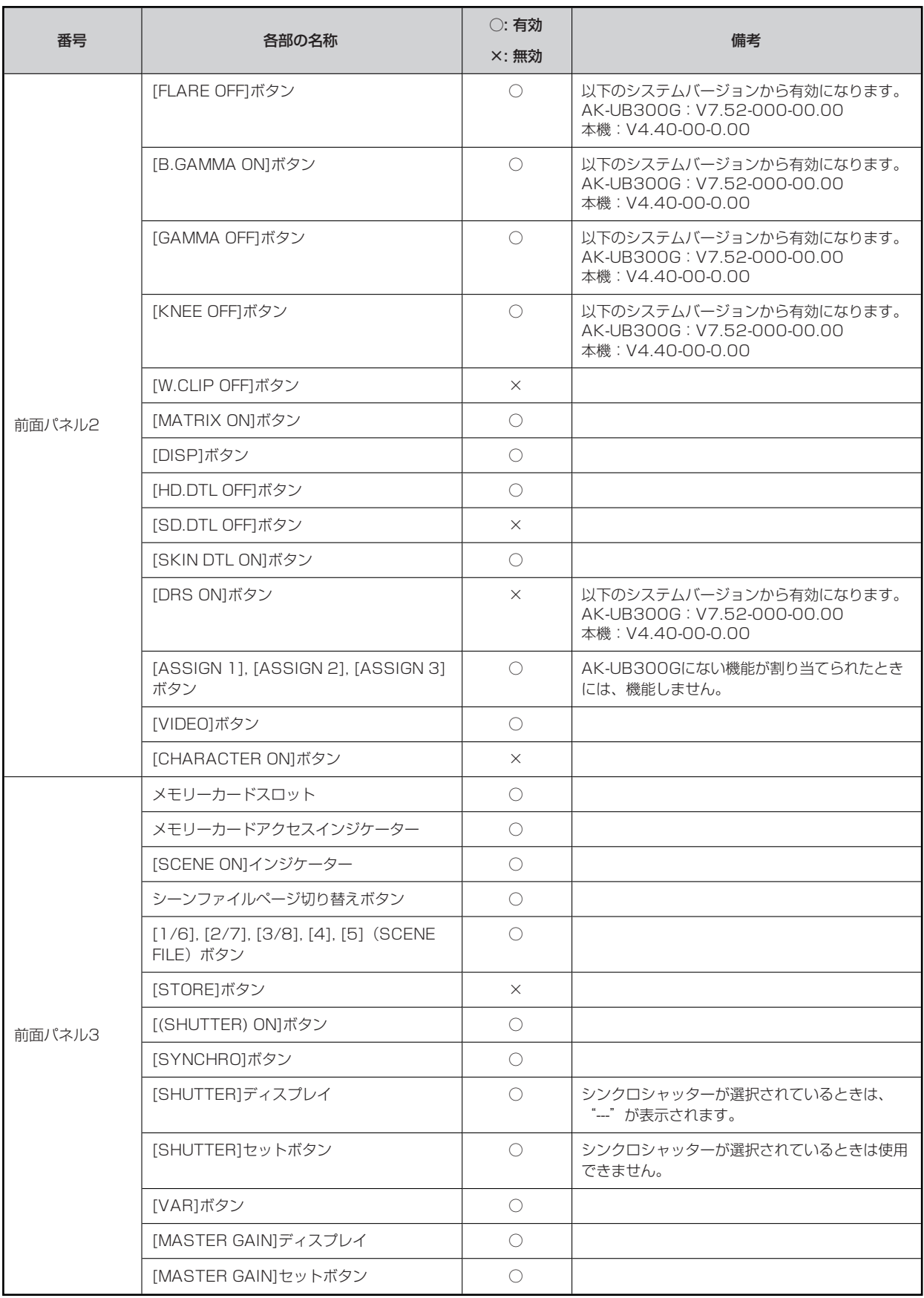

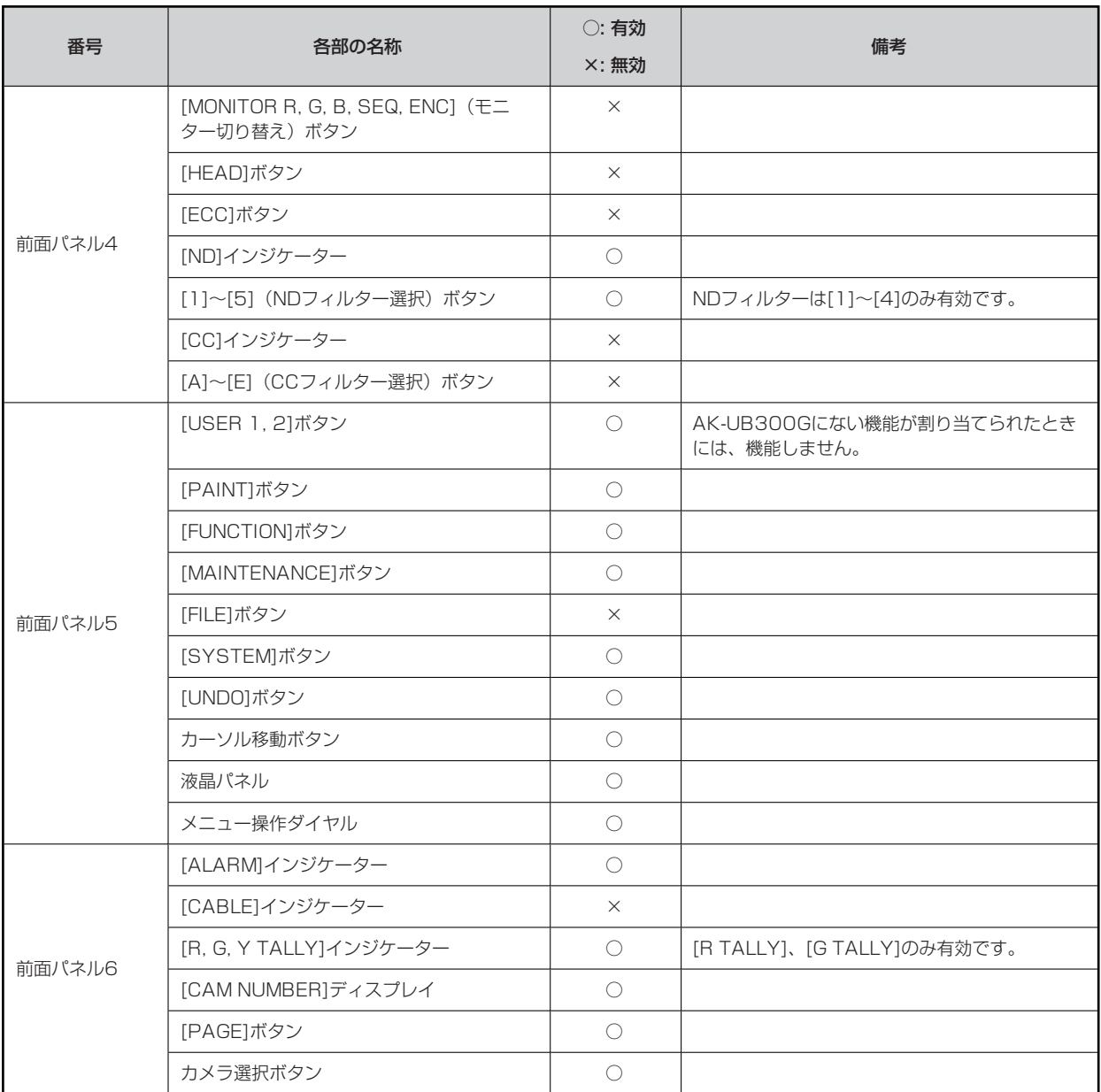

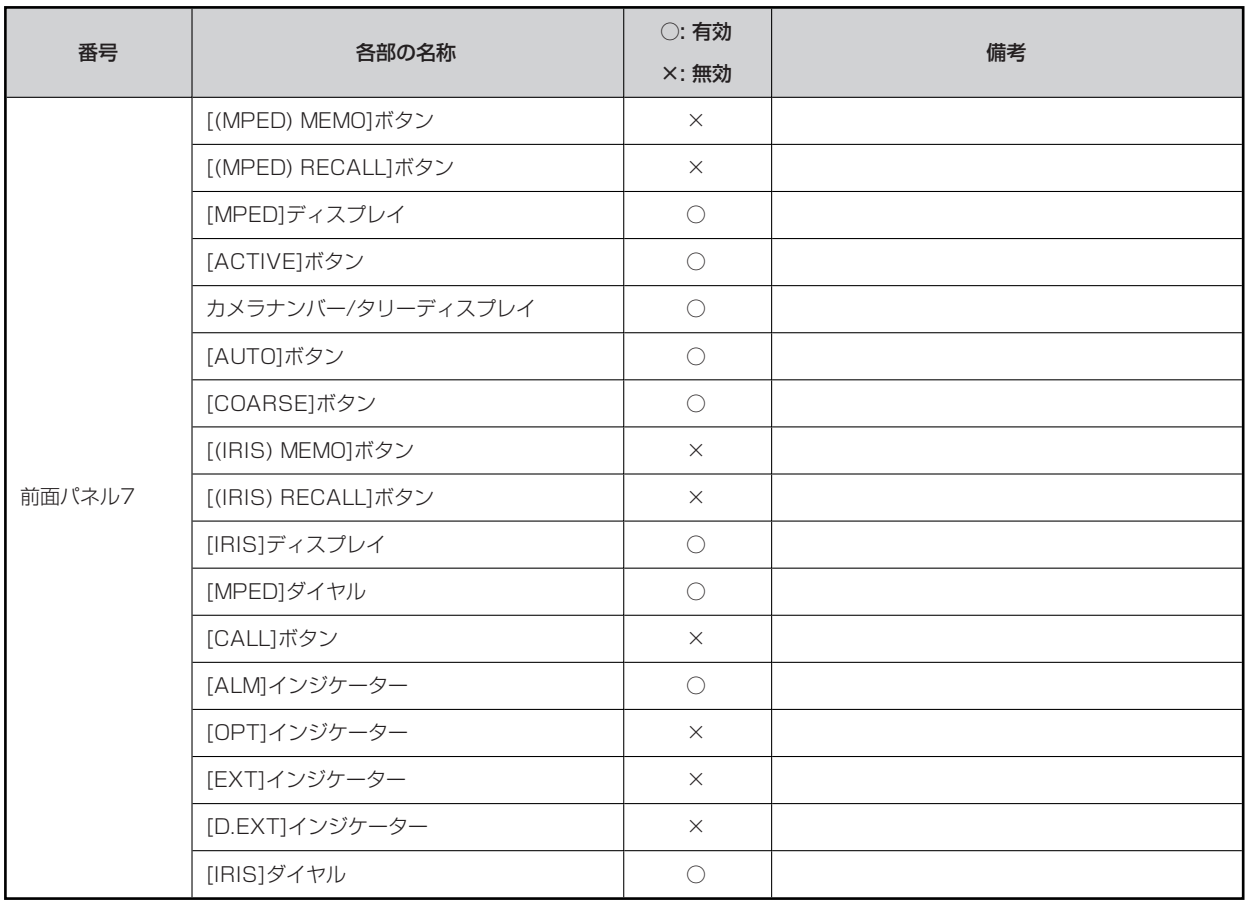

## **MSUメニュー(AK-UB300G接続時)**

#### **MSUメニュー一覧**

マルチパーパスカメラAK-UB300Gと接続しているときのMSUメニューです。

#### **图 NOTE**

● 本説明は、本機のシステムバージョンがV4.40-00-0.00以上であることを前提に記載しています。また、AK-UB300Gは V7.52-000-00.00 以降のシステムバージョンでご使用ください。

メニューの操作方法については、取扱説明書の下記の項目をご覧ください。

「メニュー表示のしかたとメニュー構成」

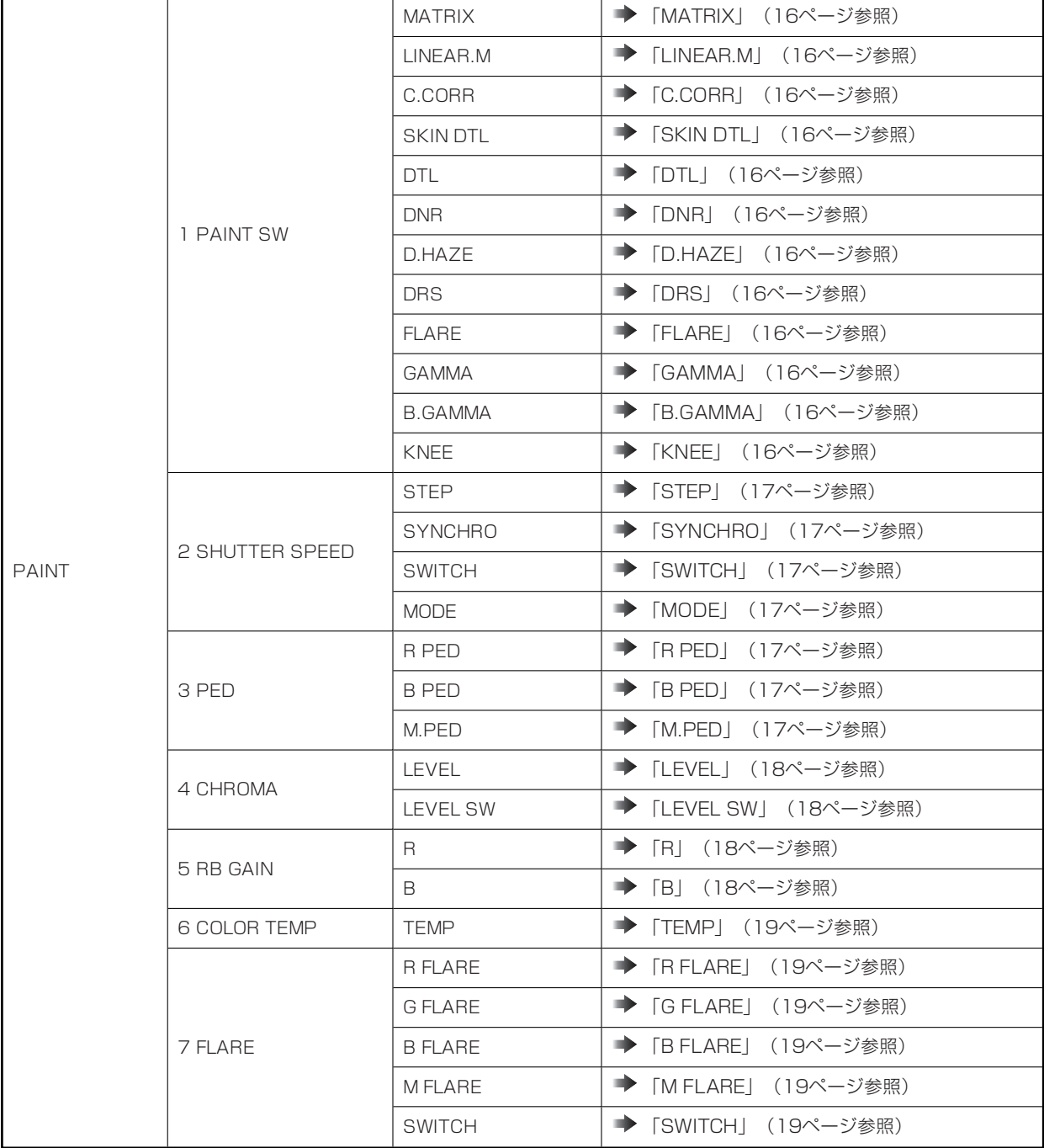

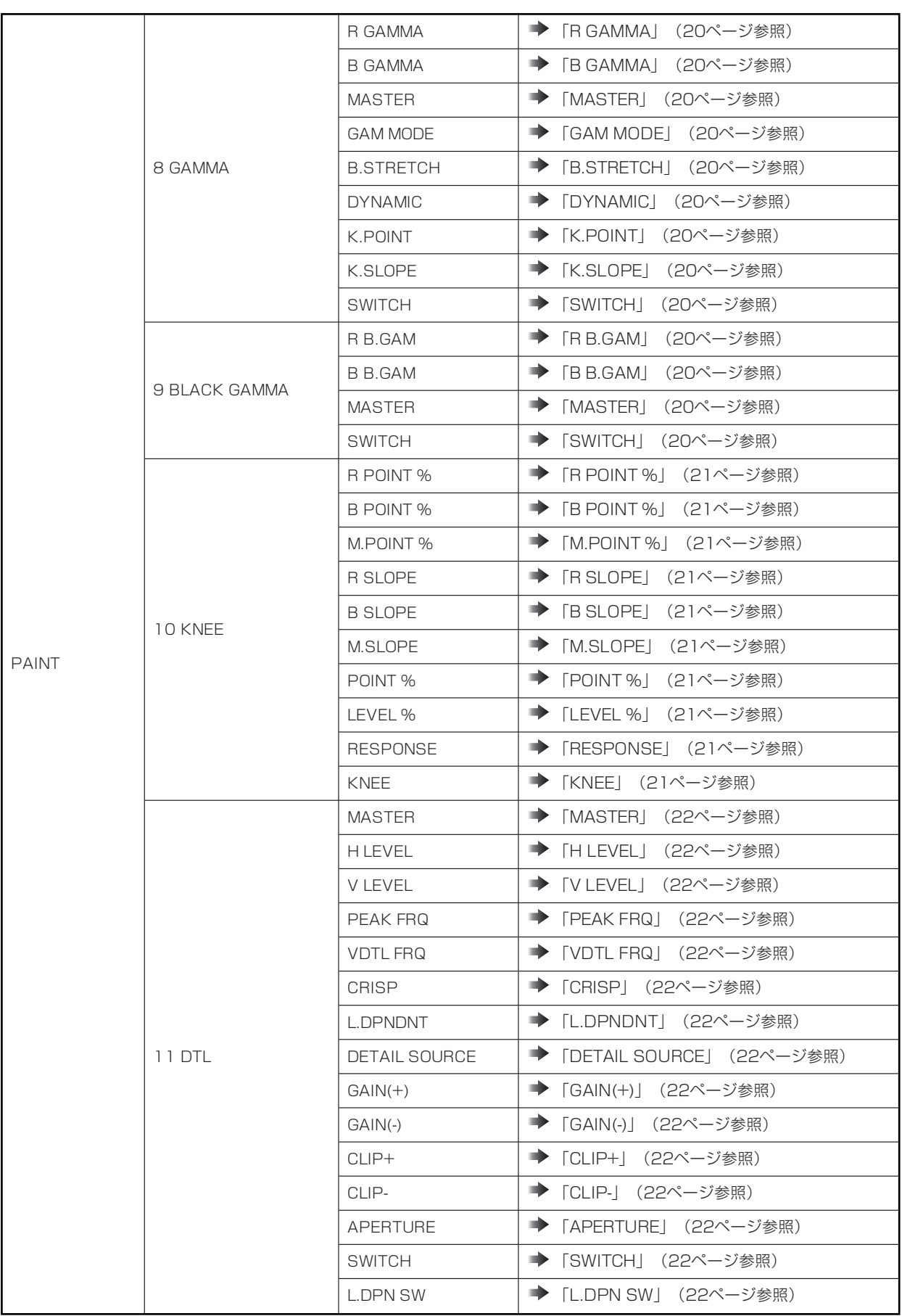

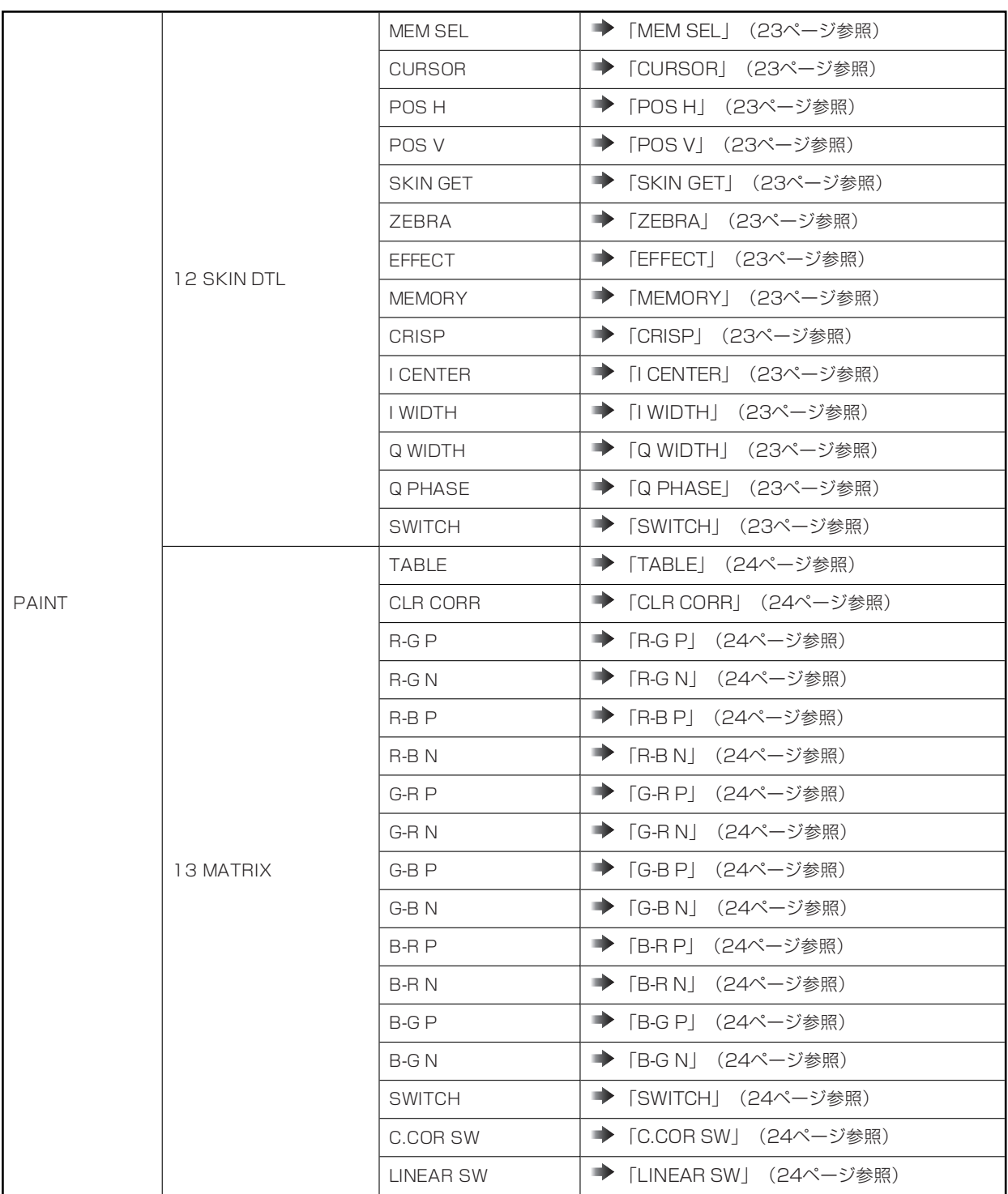

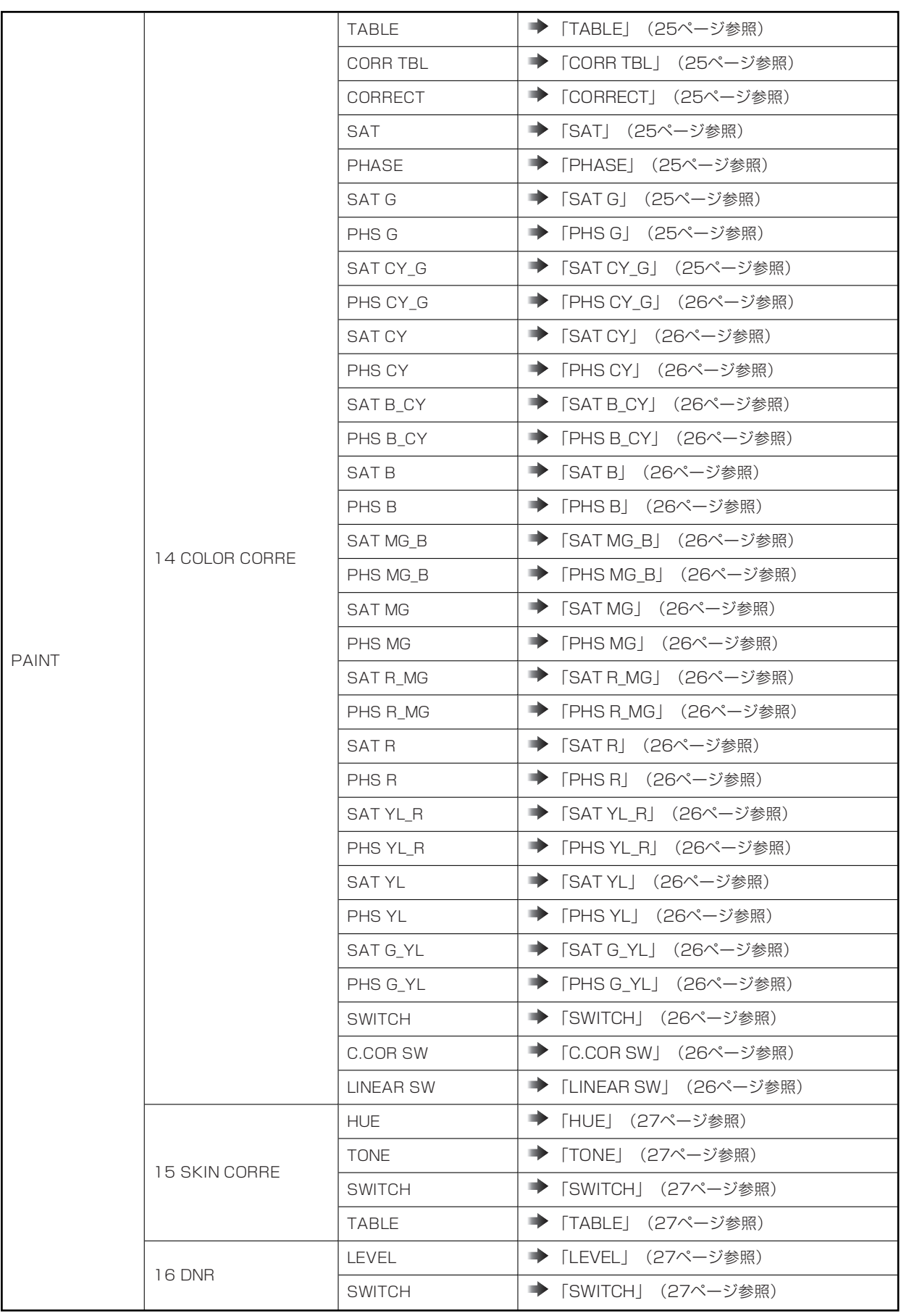

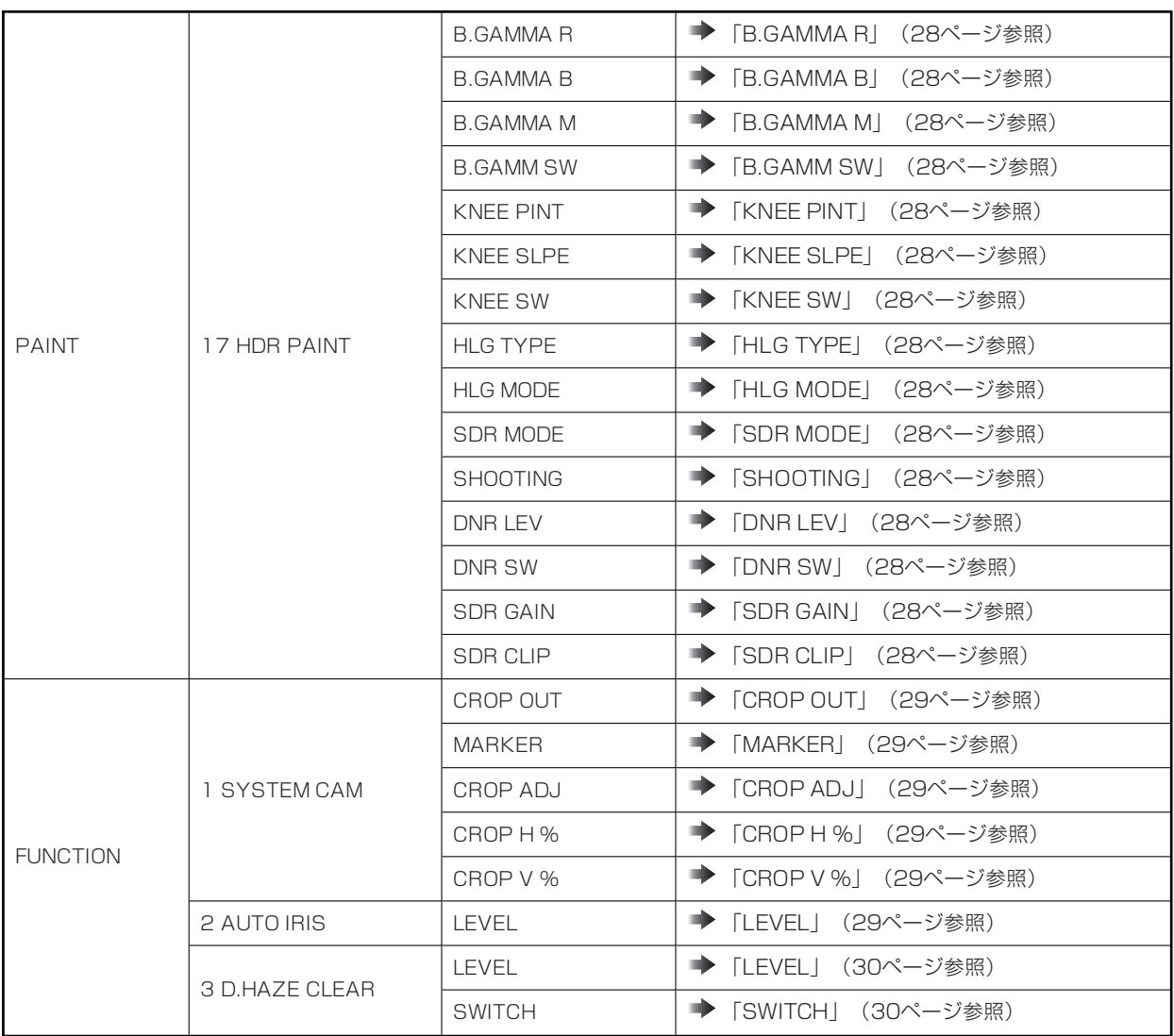

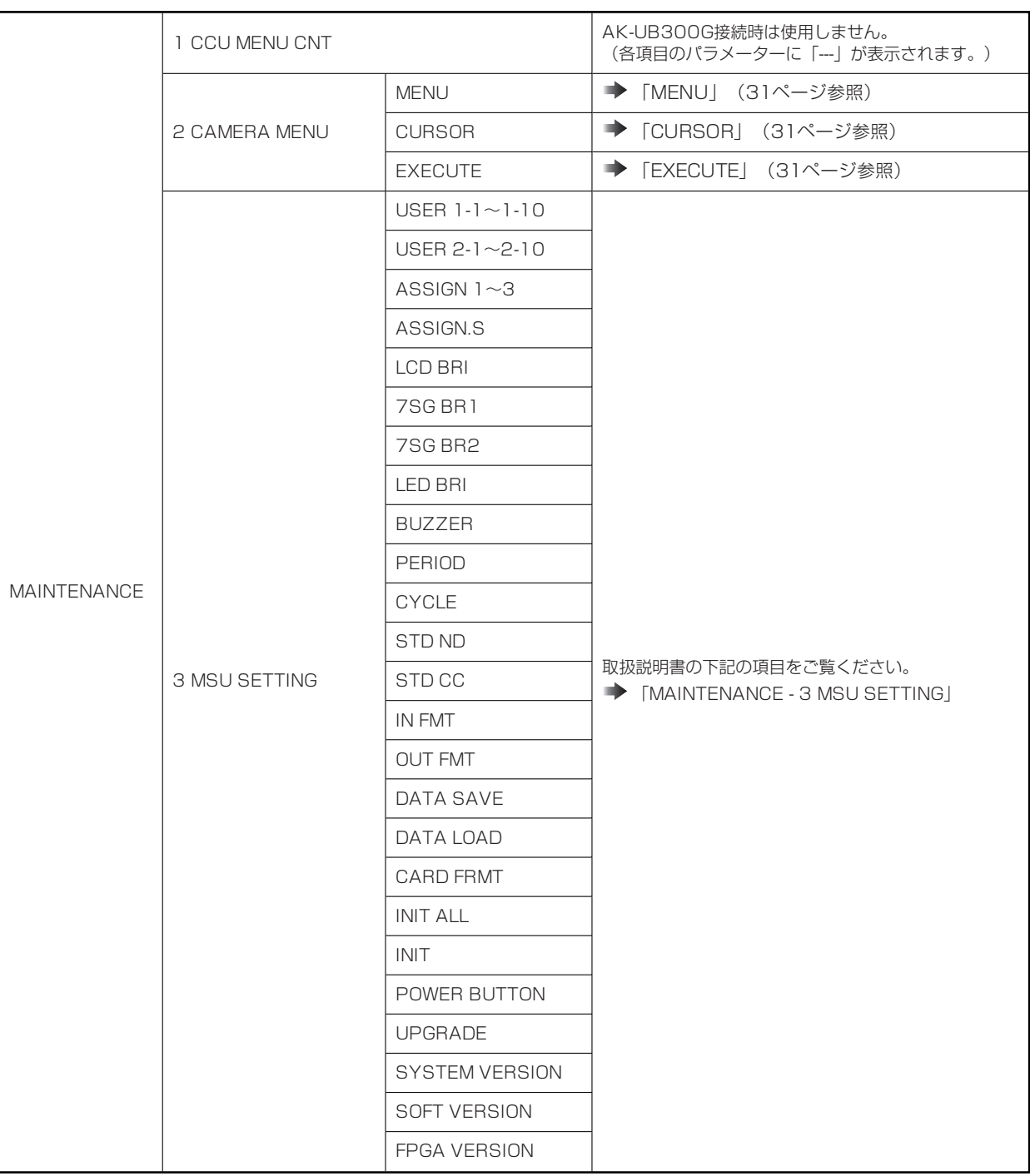

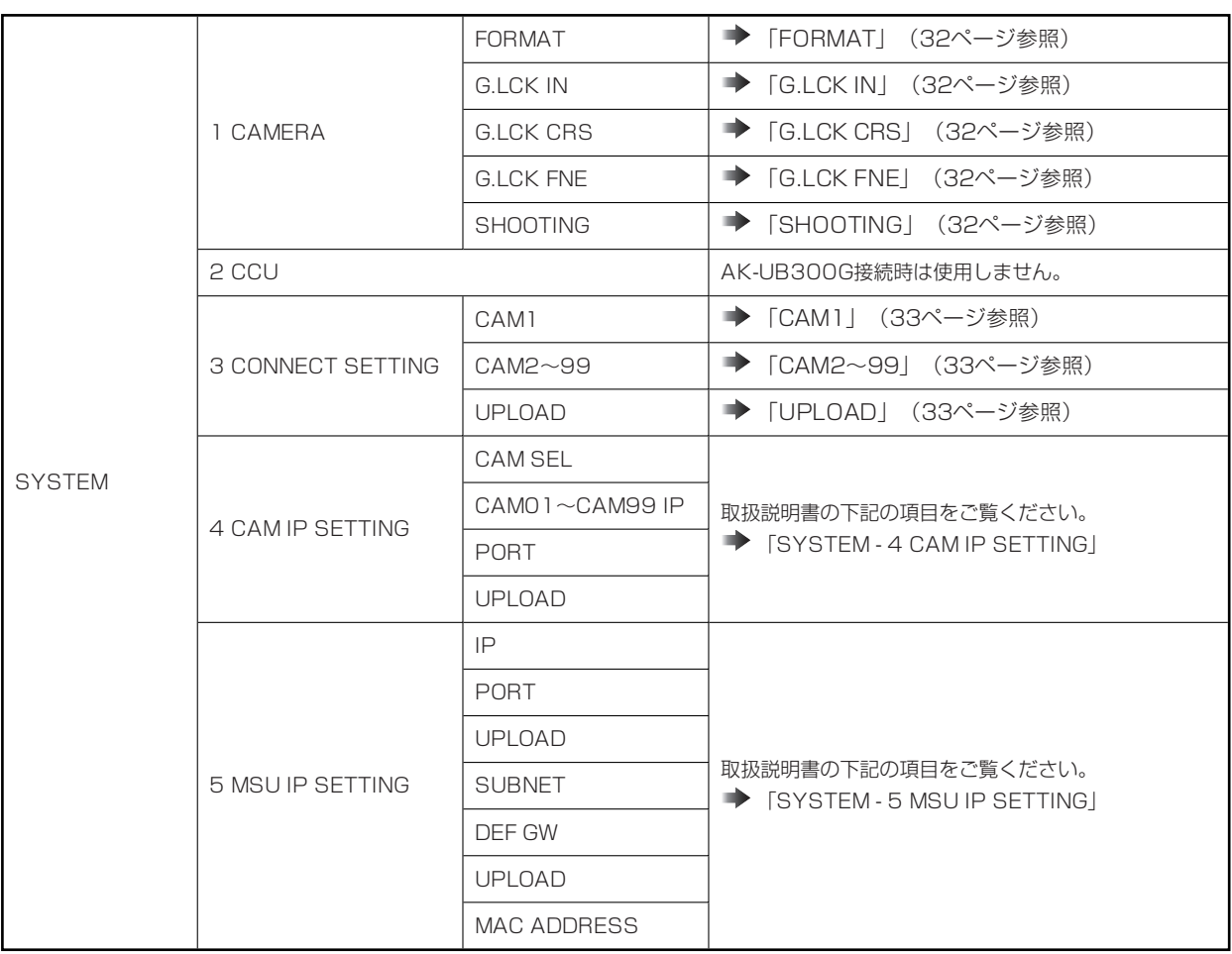

## **PAINT**

## **1 PAINT SW**

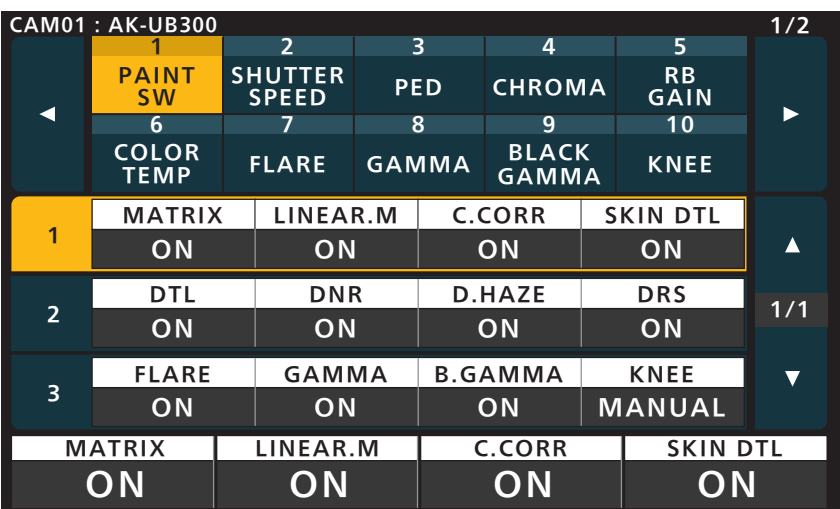

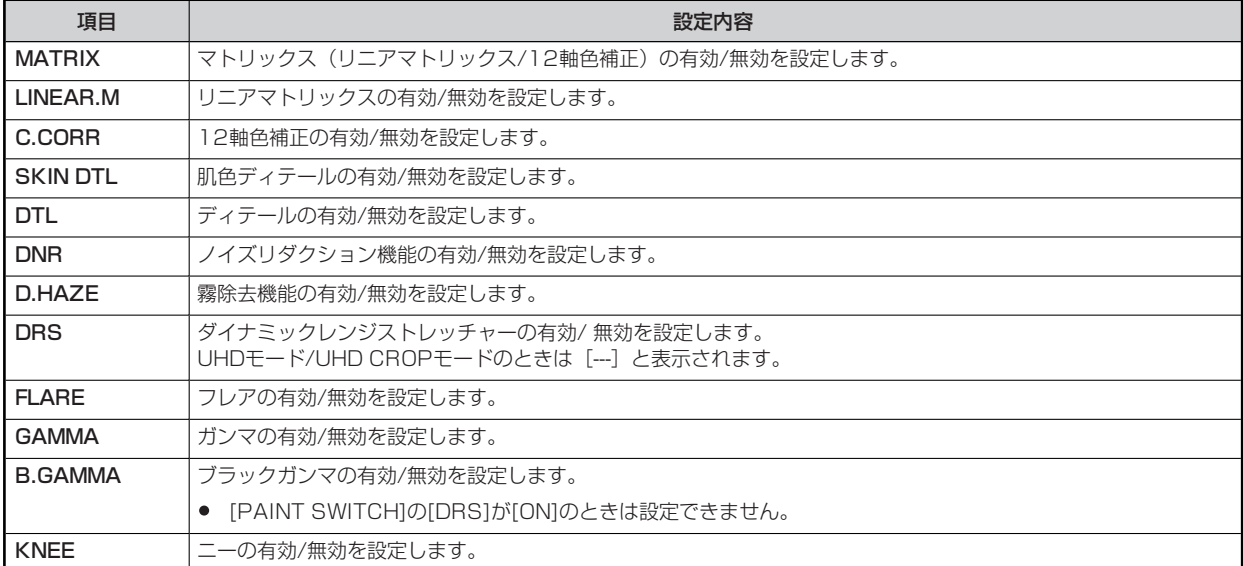

## **2 SHUTTER SPEED**

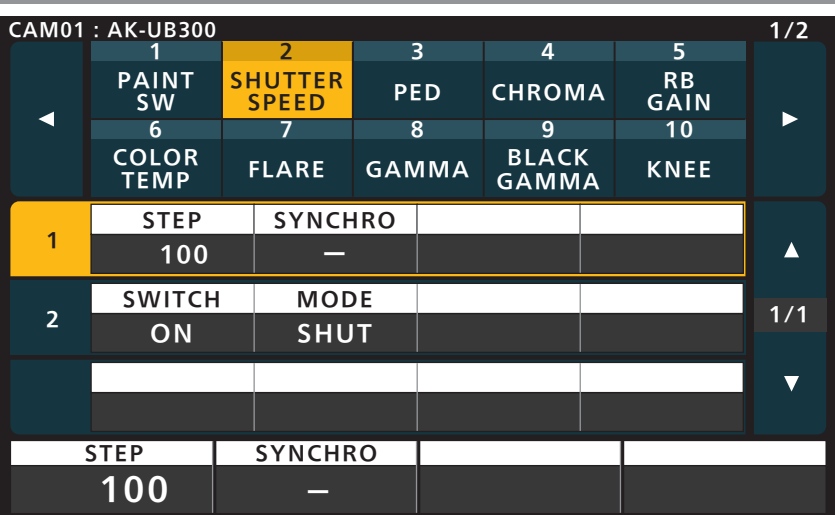

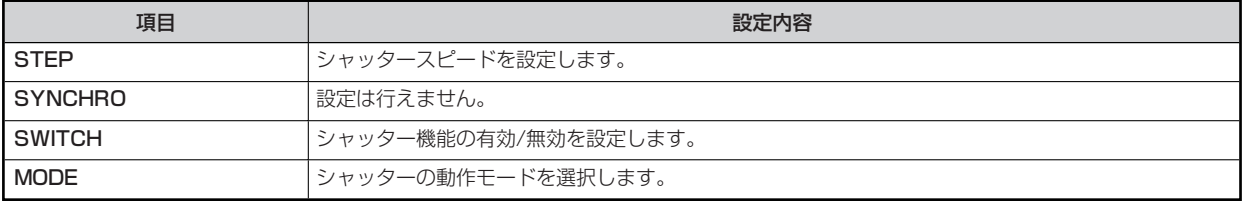

**3 PED**

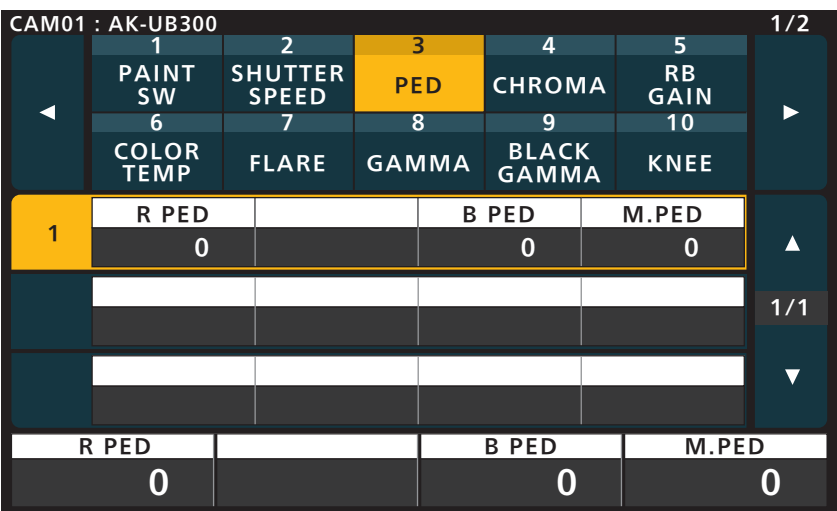

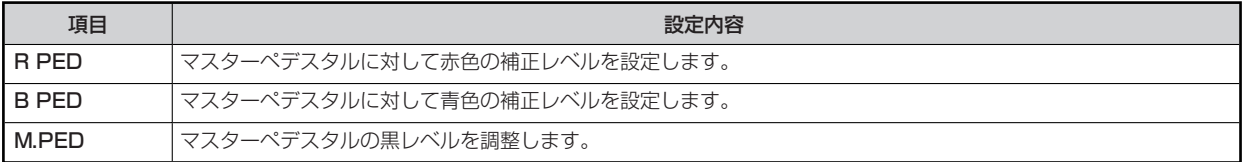

## **4 CHROMA**

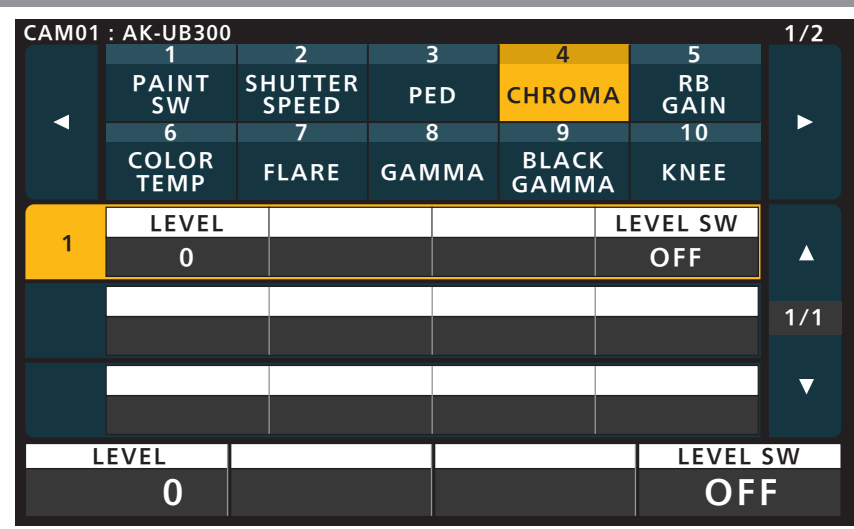

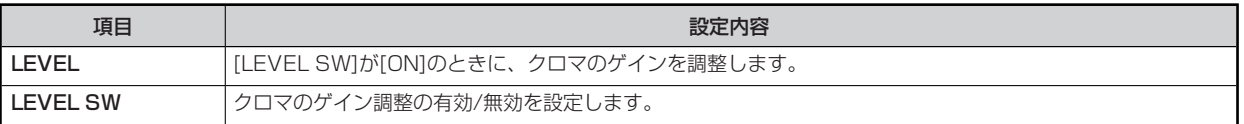

## **5 RB GAIN**

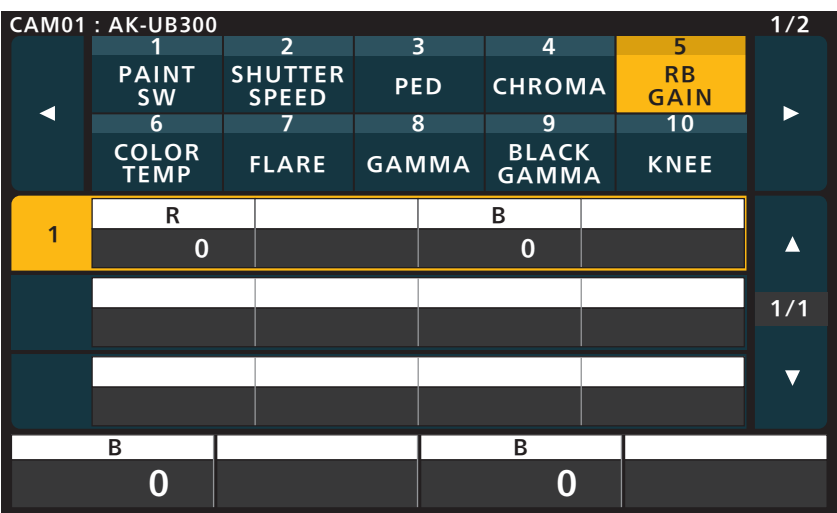

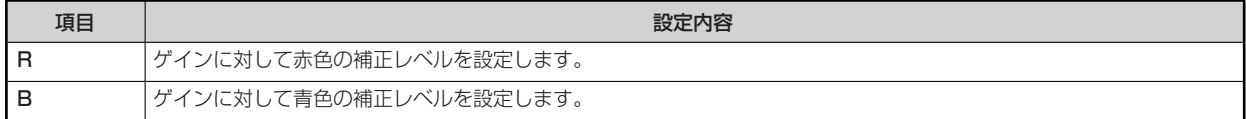

## **6 COLOR TEMP**

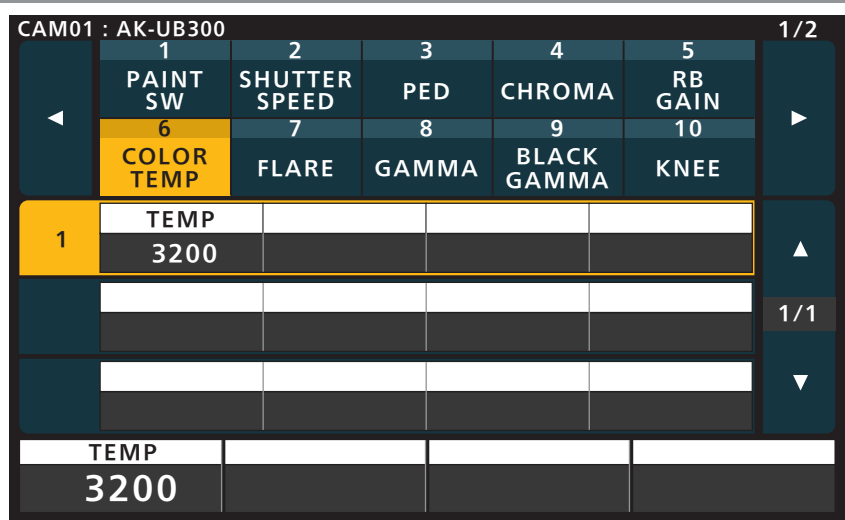

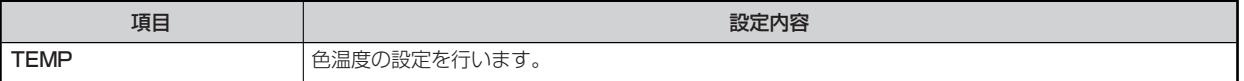

## **7 FLARE**

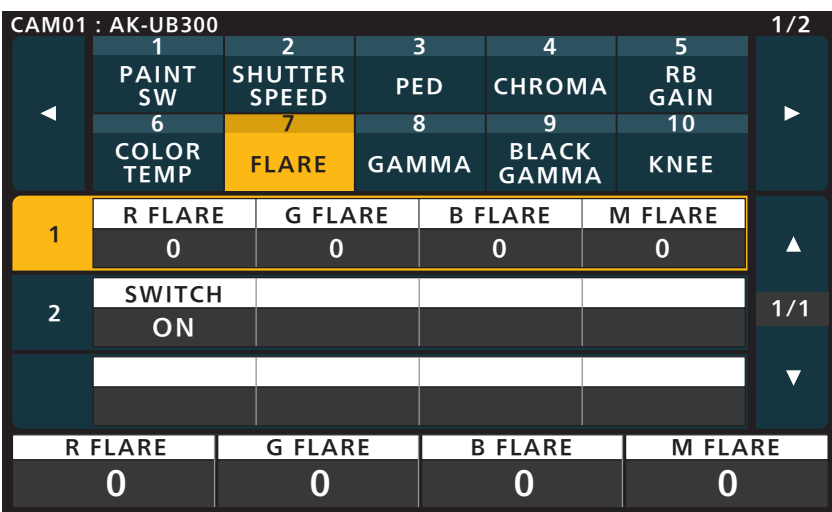

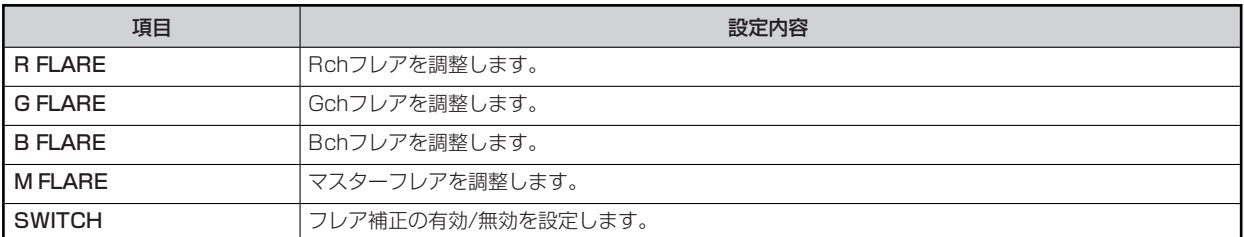

## **8 GAMMA**

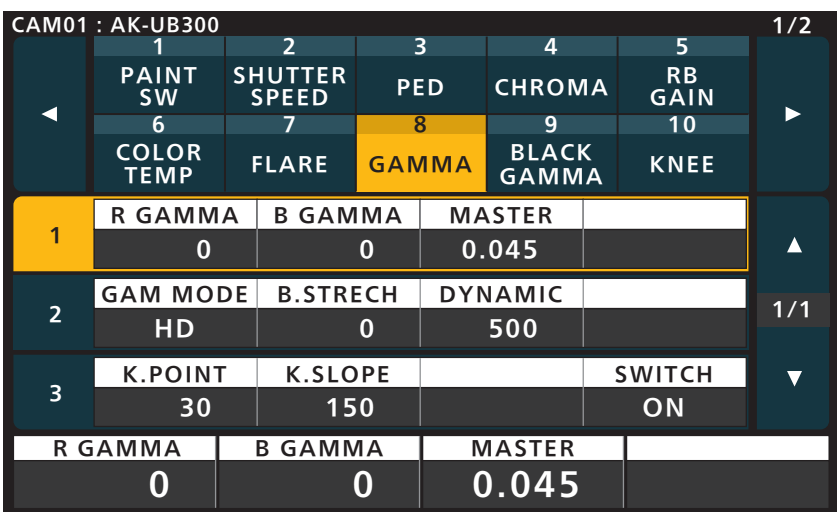

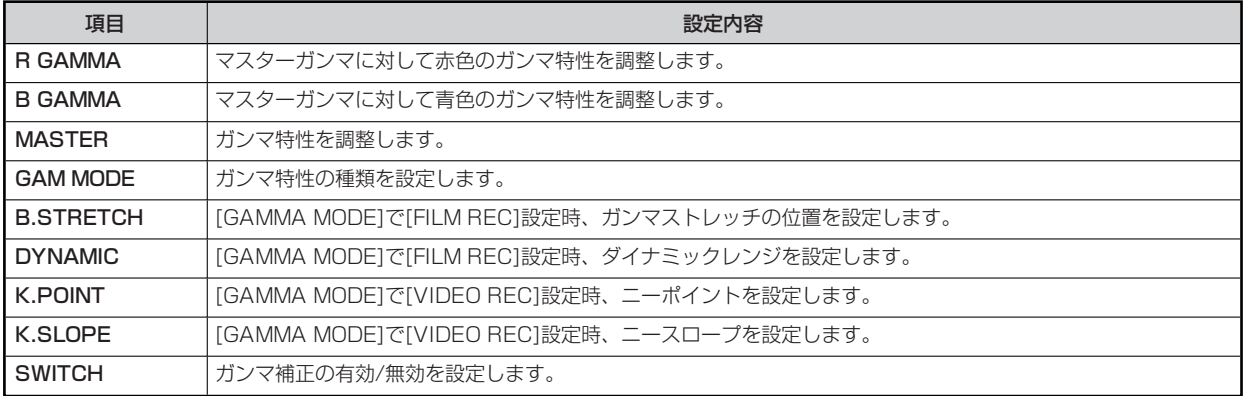

## **9 BLACK GAMMA**

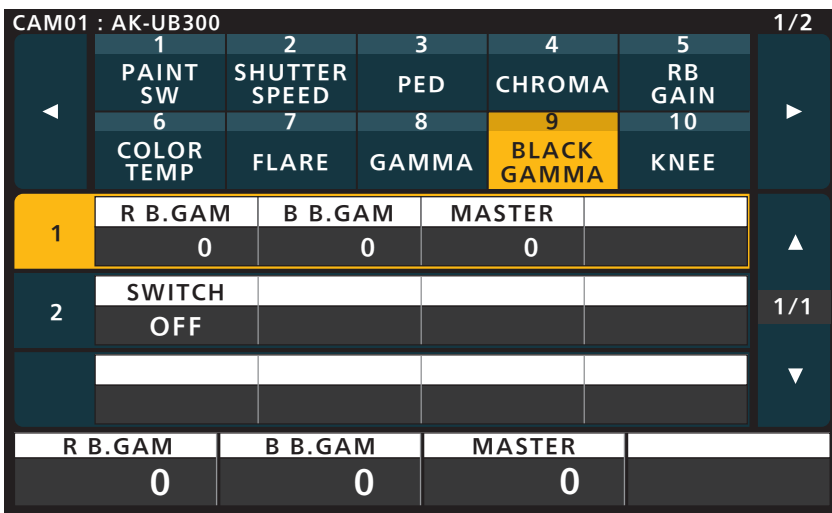

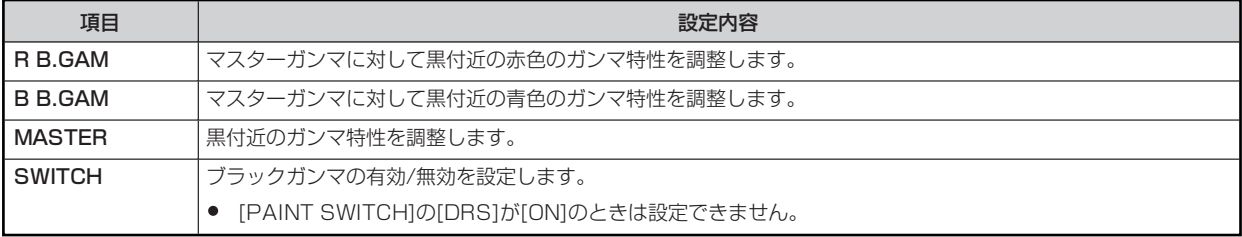

## **10 KNEE**

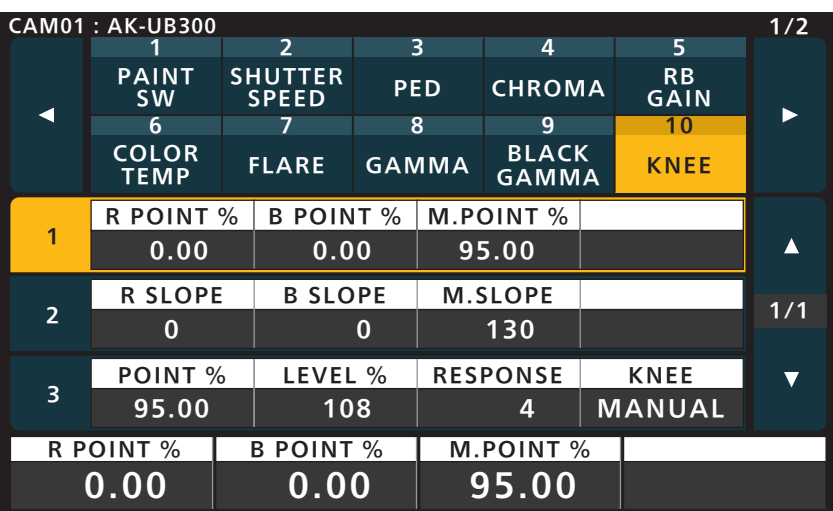

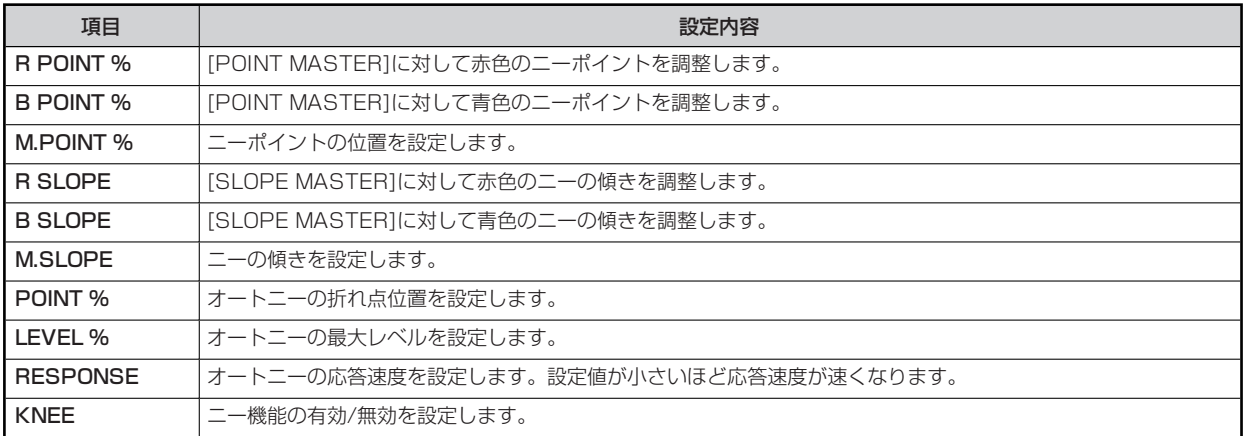

## **11 DTL**

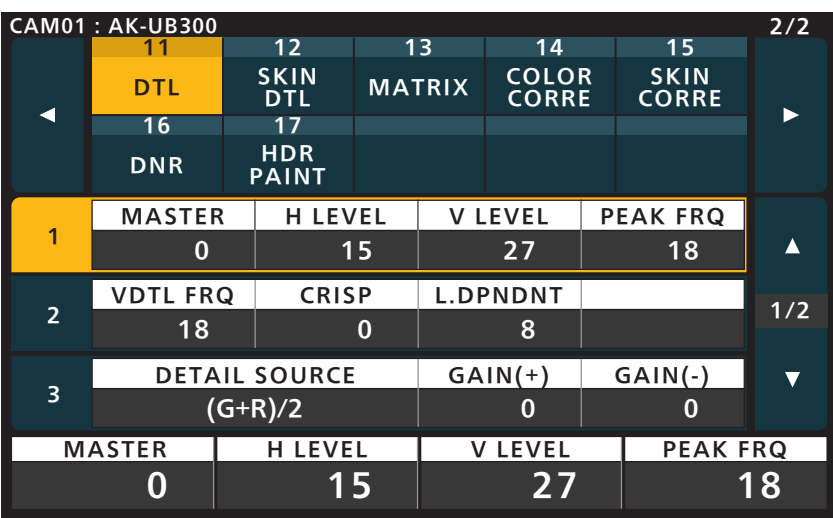

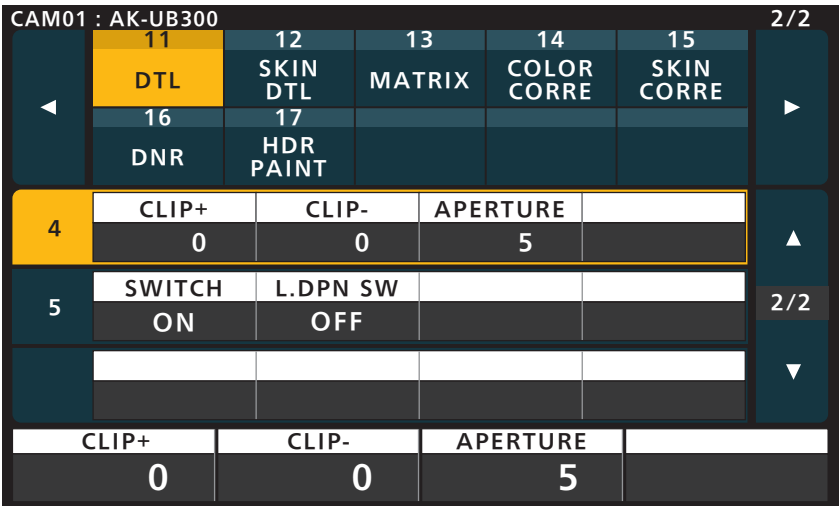

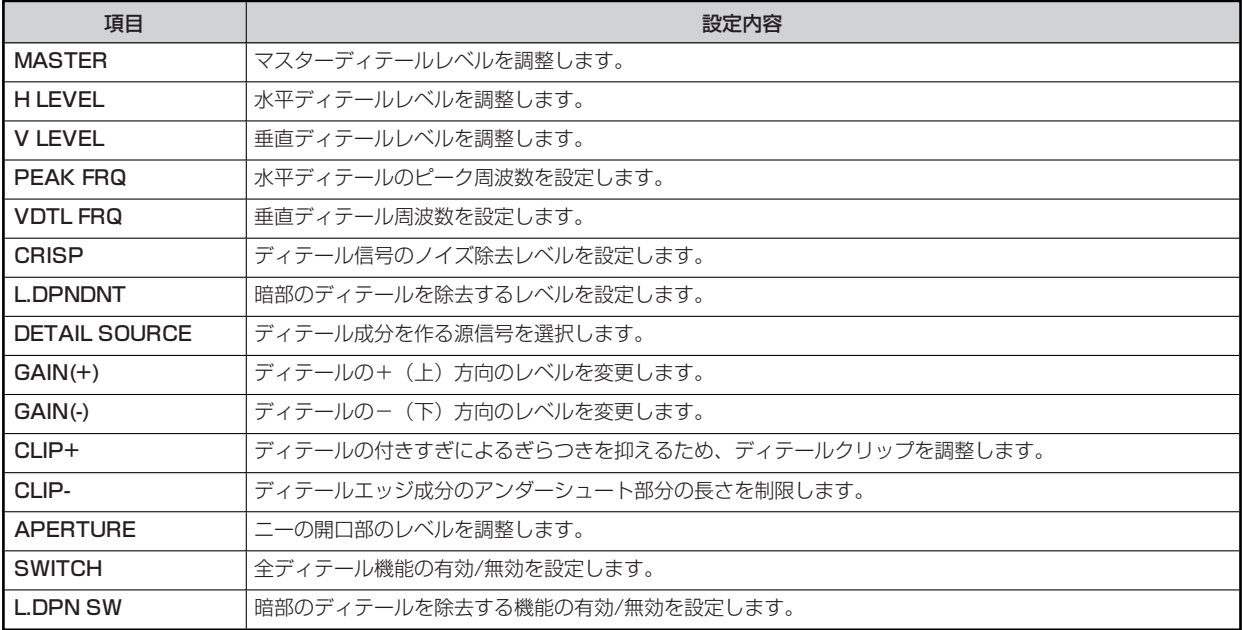

## **12 SKIN DTL**

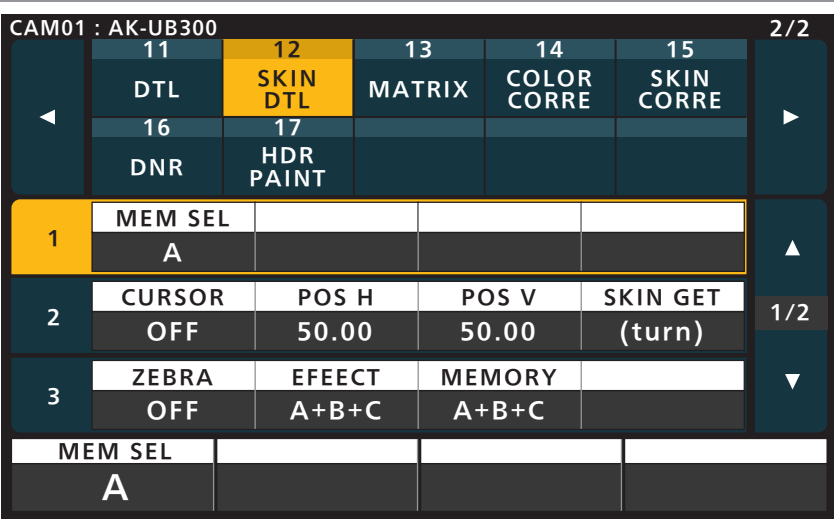

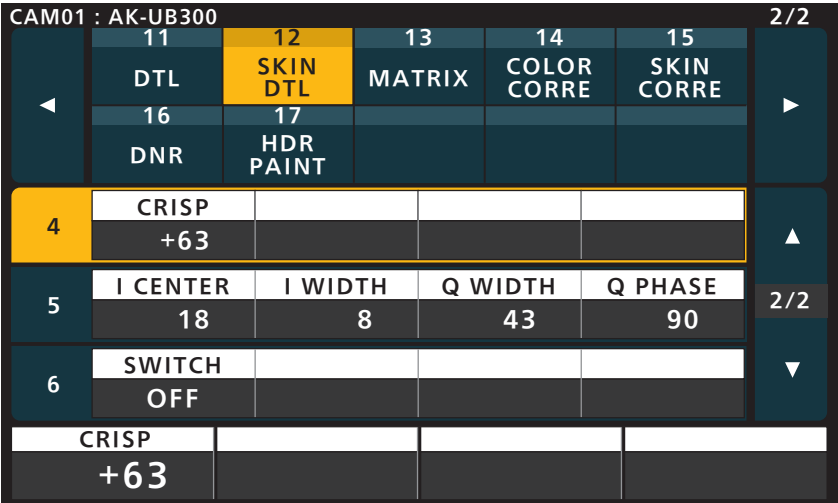

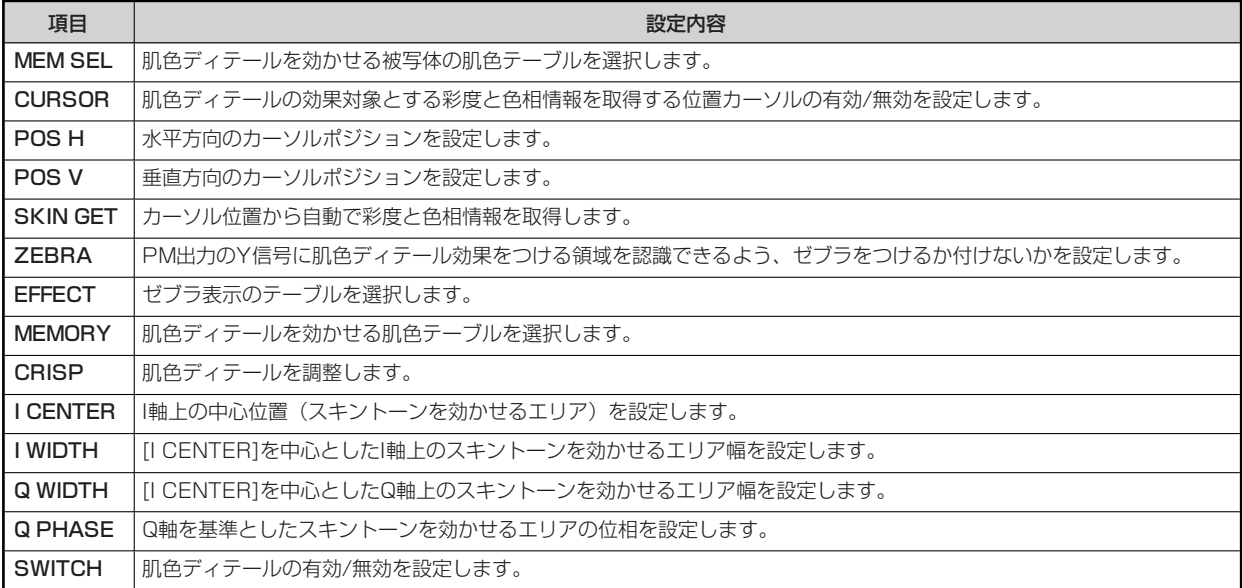

## **13 MATRIX**

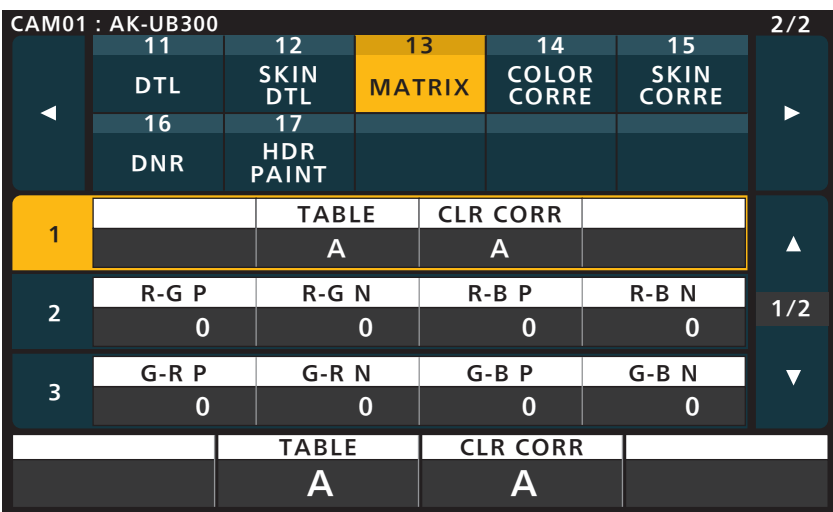

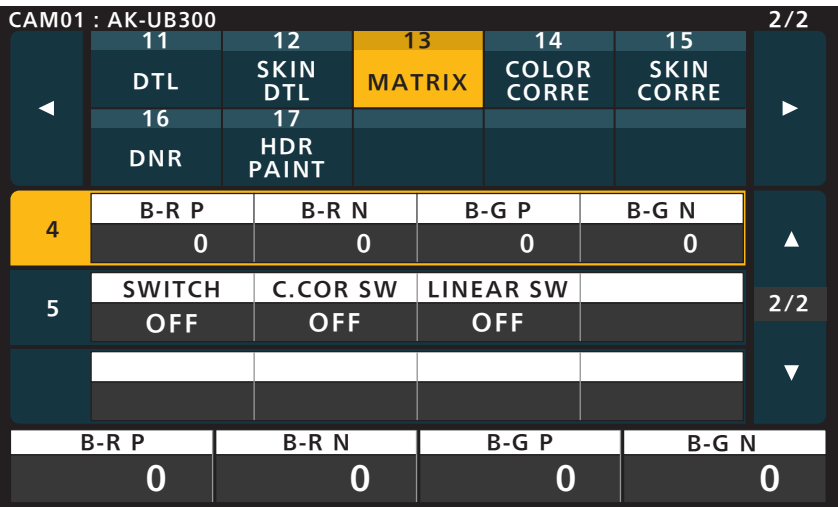

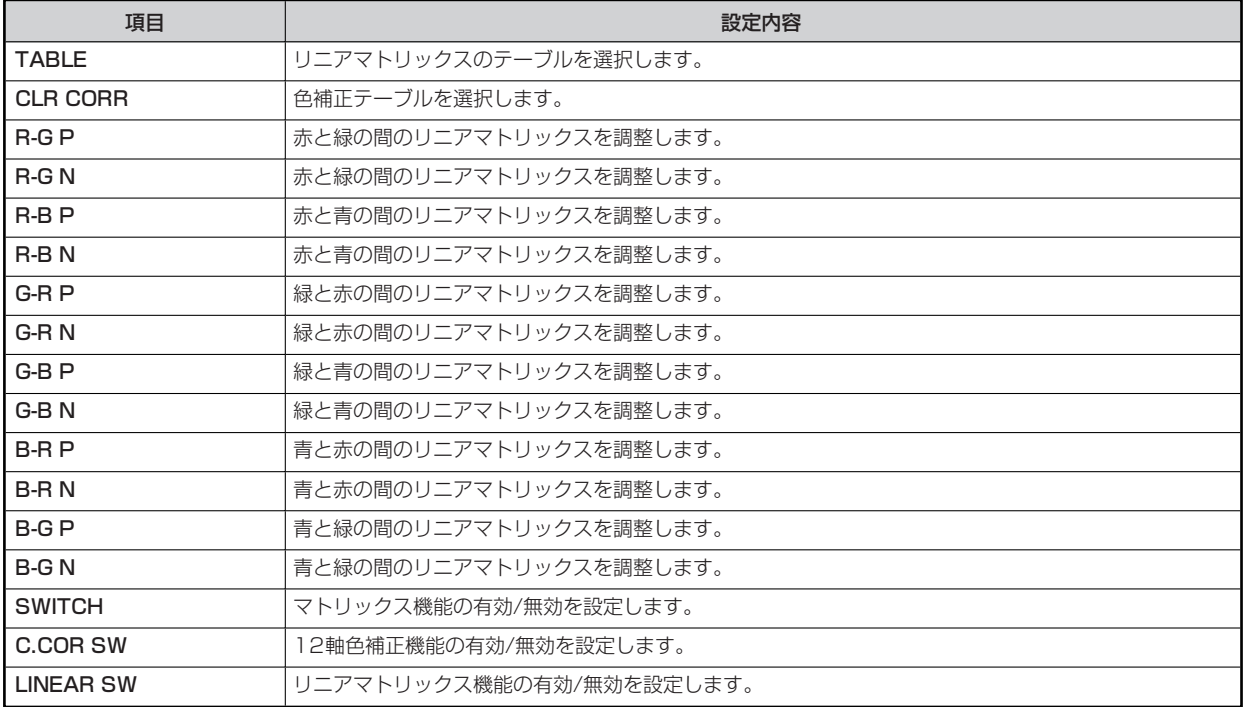

## **14 COLOR CORRE**

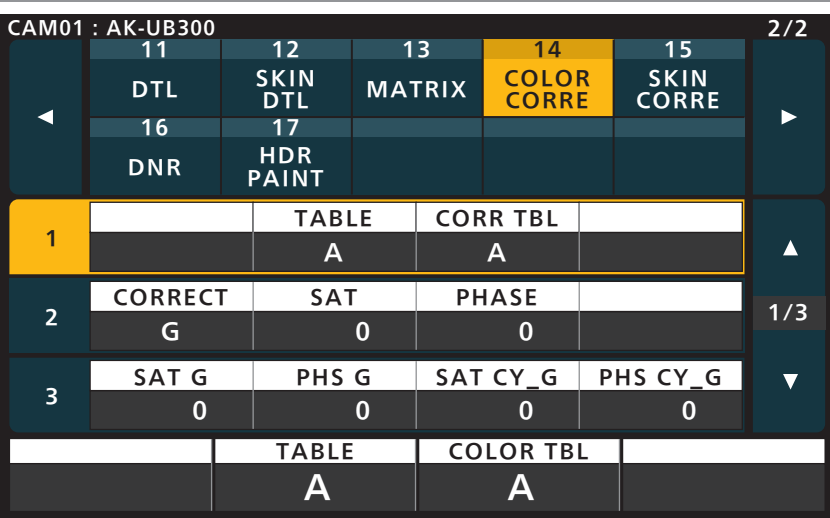

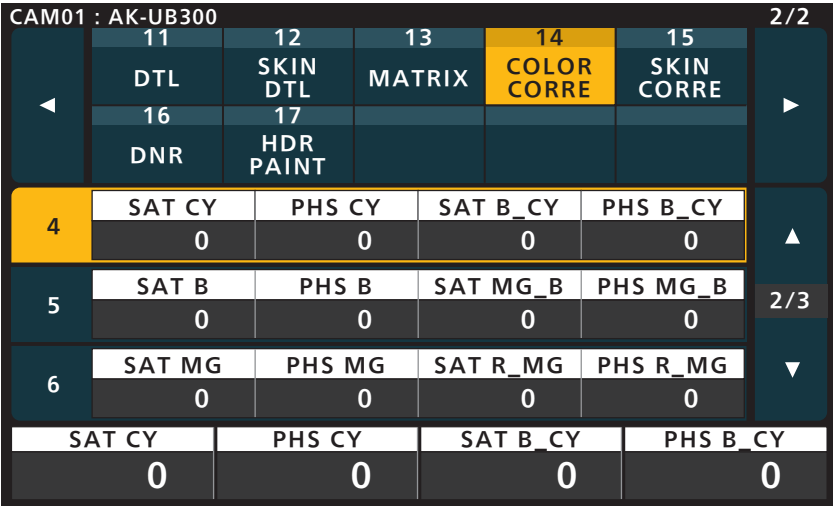

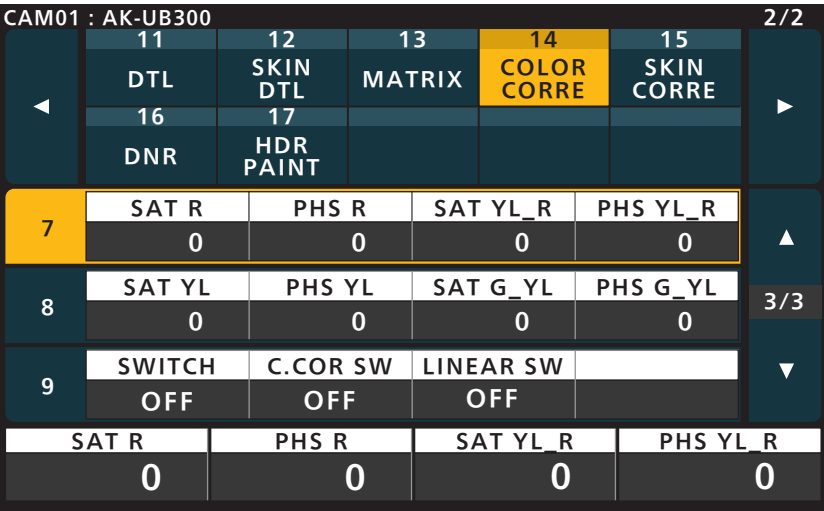

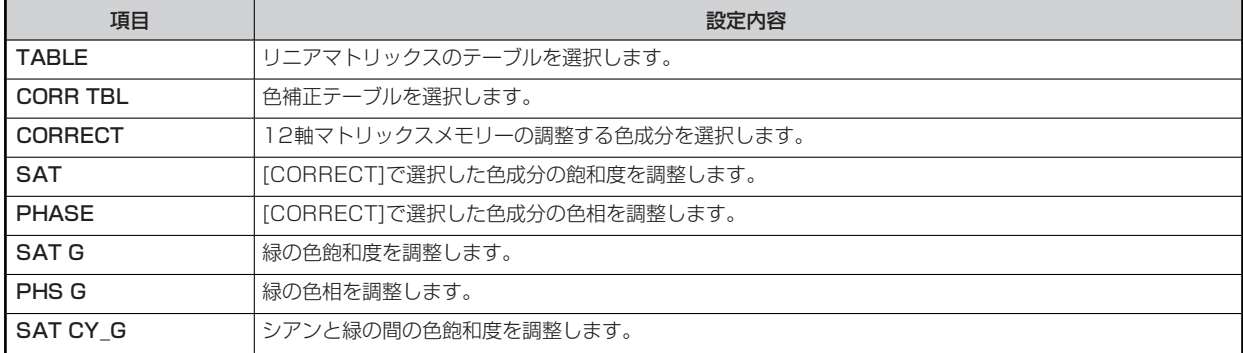

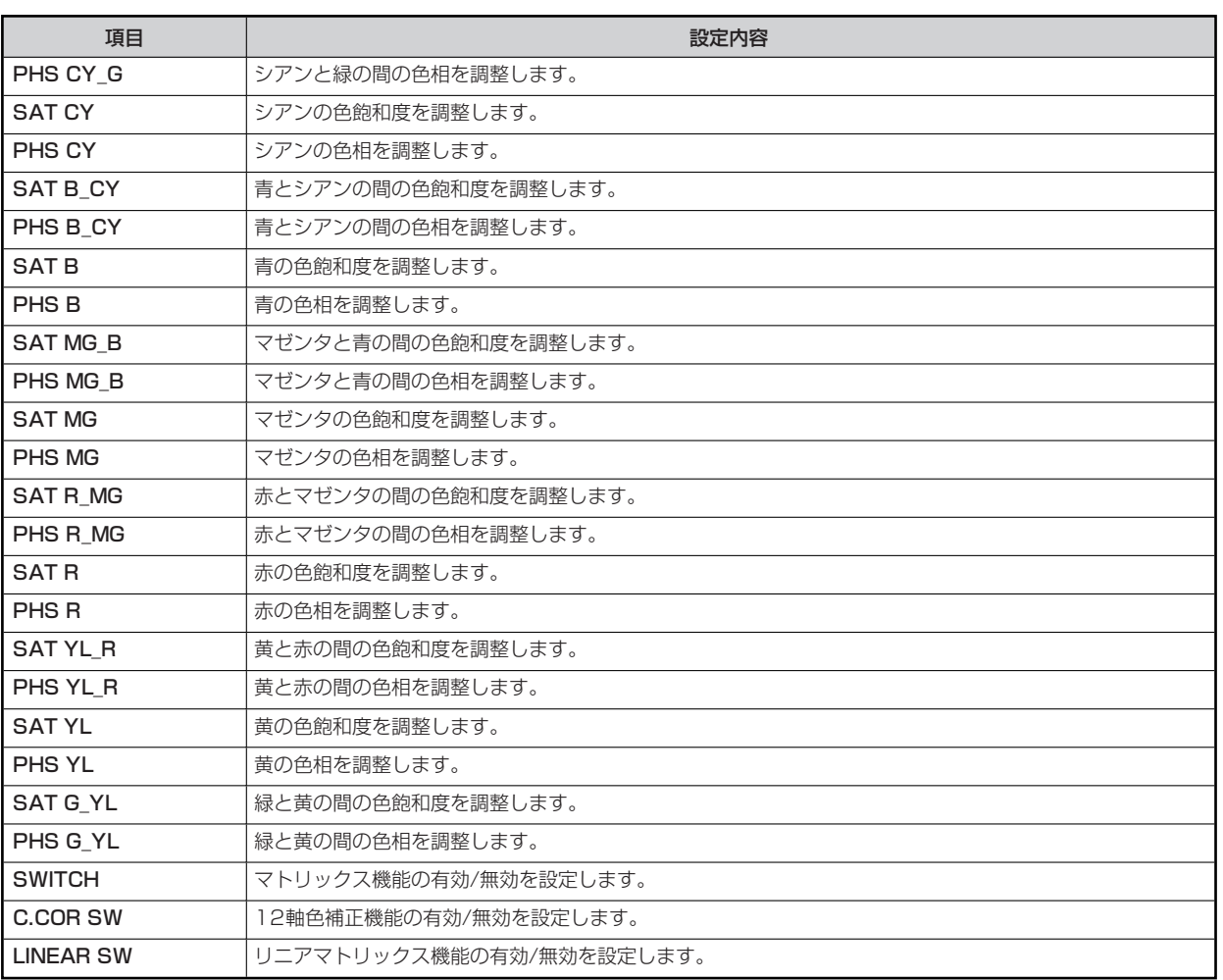

## **15 SKIN CORRE**

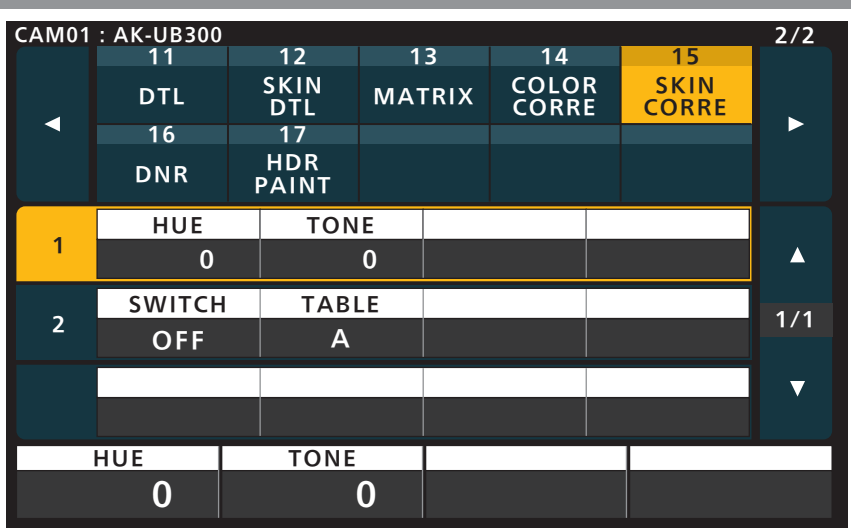

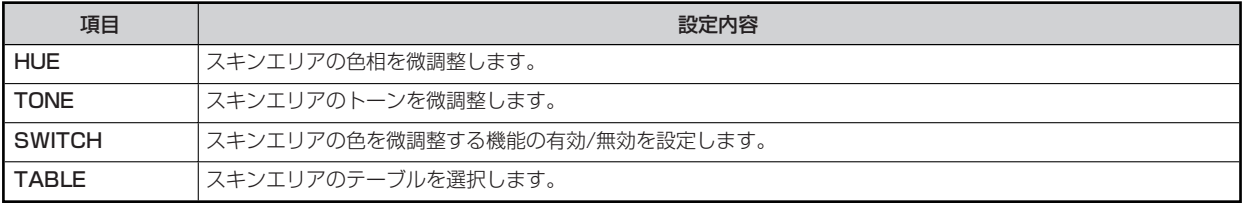

#### **16 DNR**

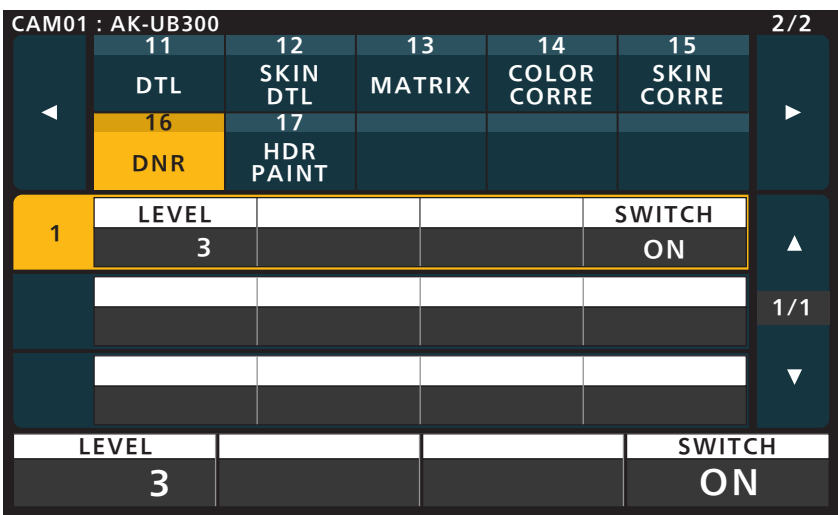

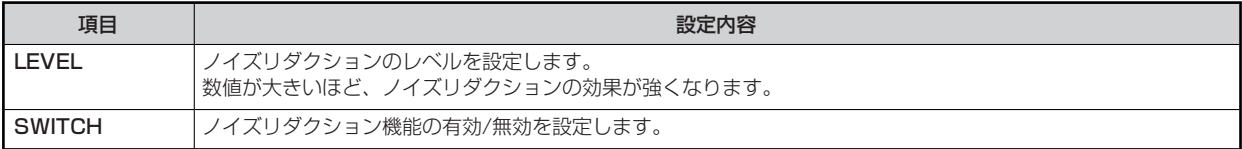

## **17 HDR PAINT**

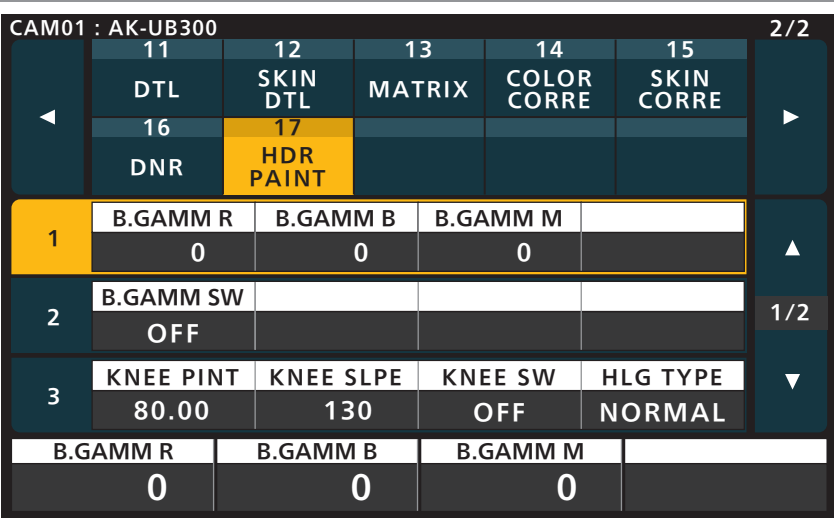

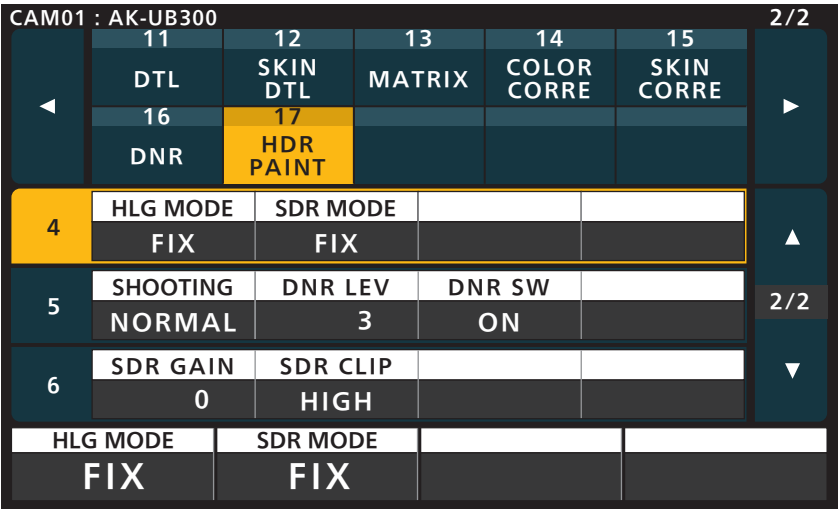

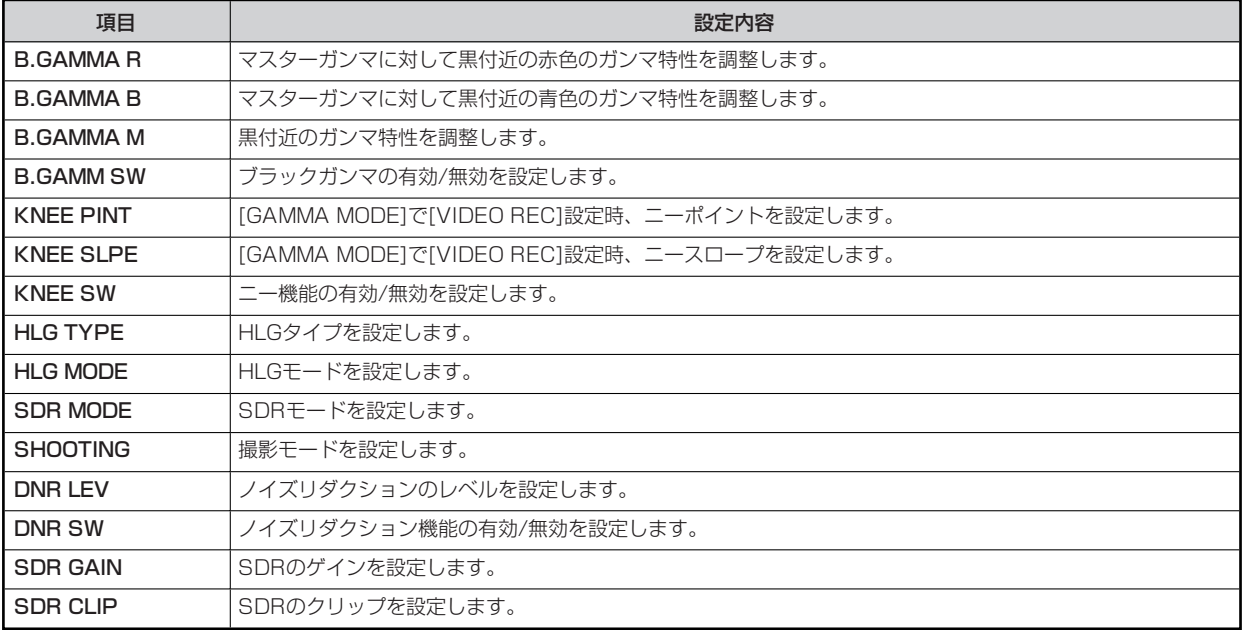

## **FUNCTION**

#### **1 SYSTEM CAM**

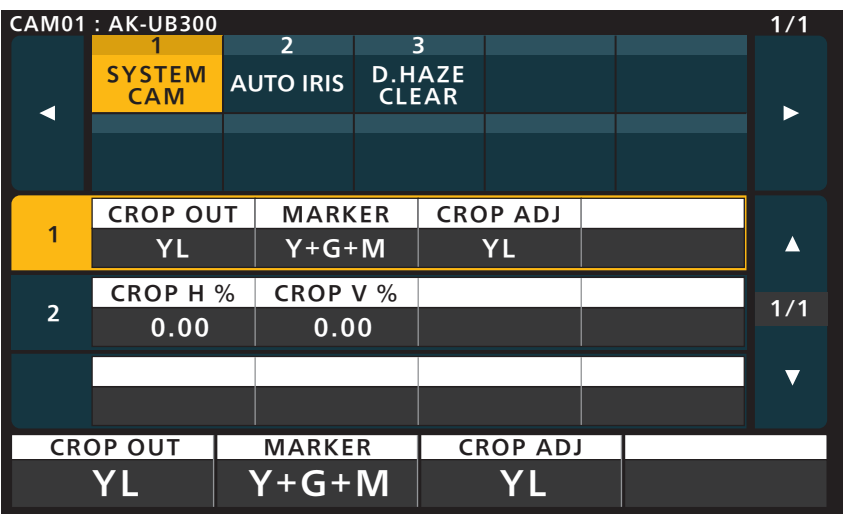

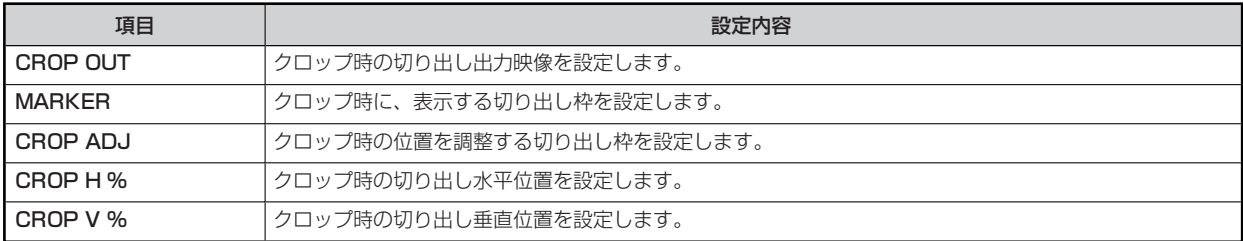

## **2 AUTO IRIS**

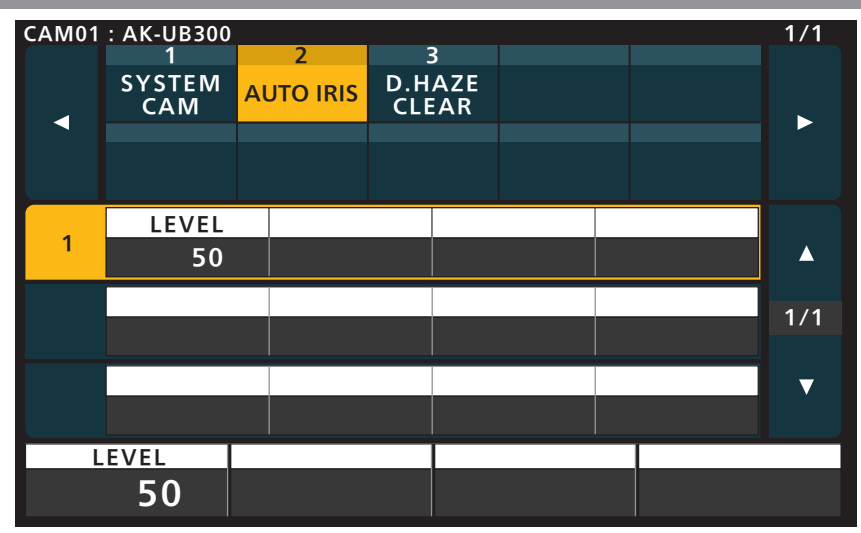

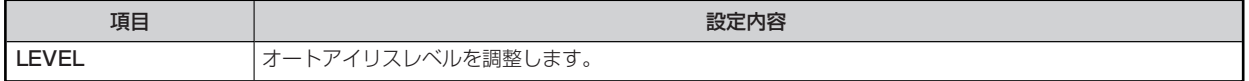

## **3 D.HAZE CLEAR**

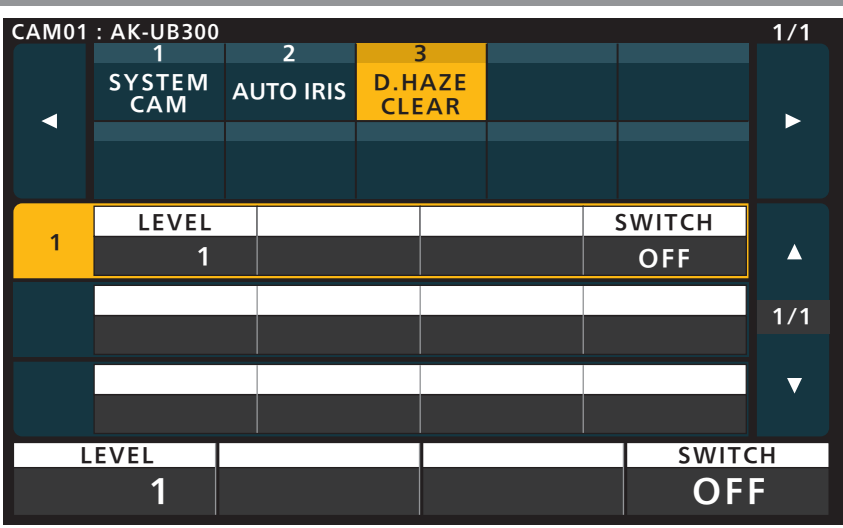

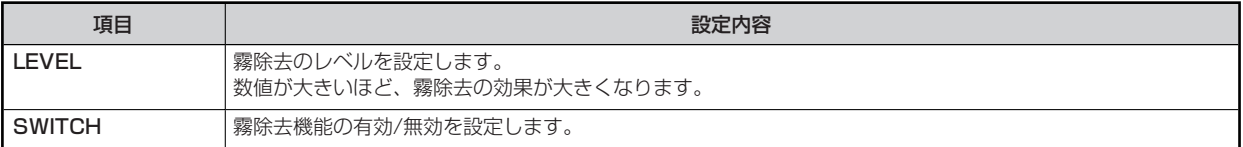

#### - 30 -

#### **MAINTENANCE**

#### **1 CCU MENU CNT**

AK-UB300G接続時は使用しません。

(各項目のパラメーターに「---」が表示されます。)

#### **2 CAMERA MENU**

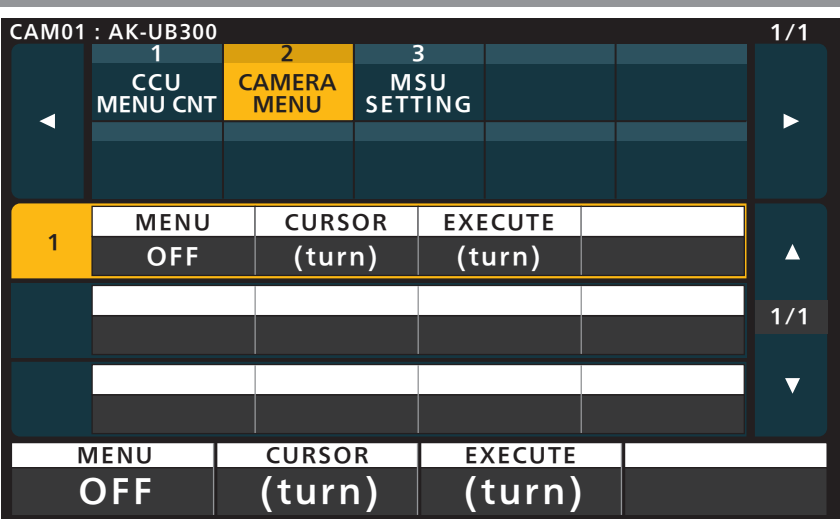

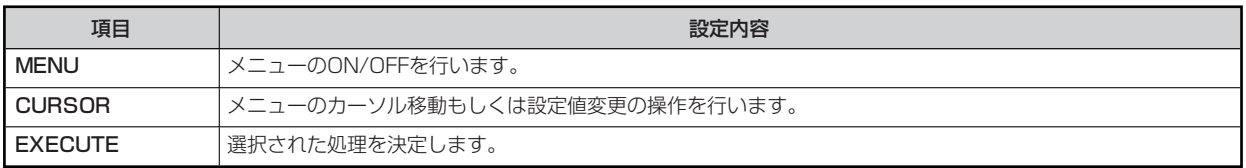

#### **3 MSU SETTING**

操作、設定方法については、取扱説明書の下記の項目をご覧ください。

**▶ [MAINTENANCE - 3 MSU SETTING]** 

## **SYSTEM**

#### **1 CAMERA**

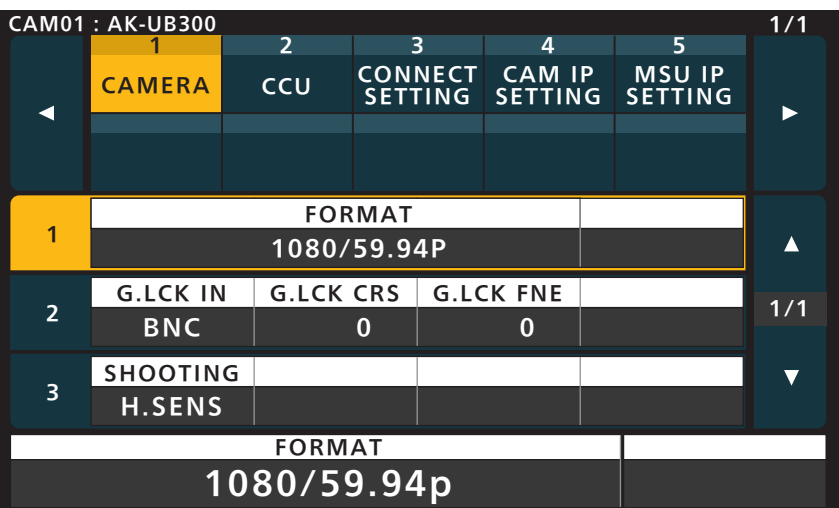

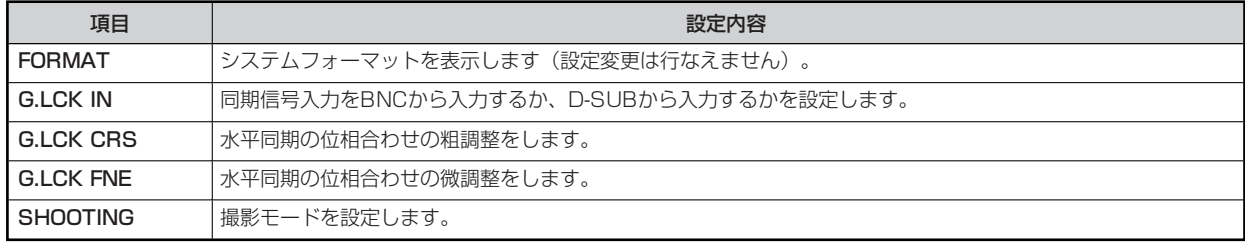

## **2 CCU**

AK-UB300G接続時は使用しません。

## **3 CONNECT SETTING**

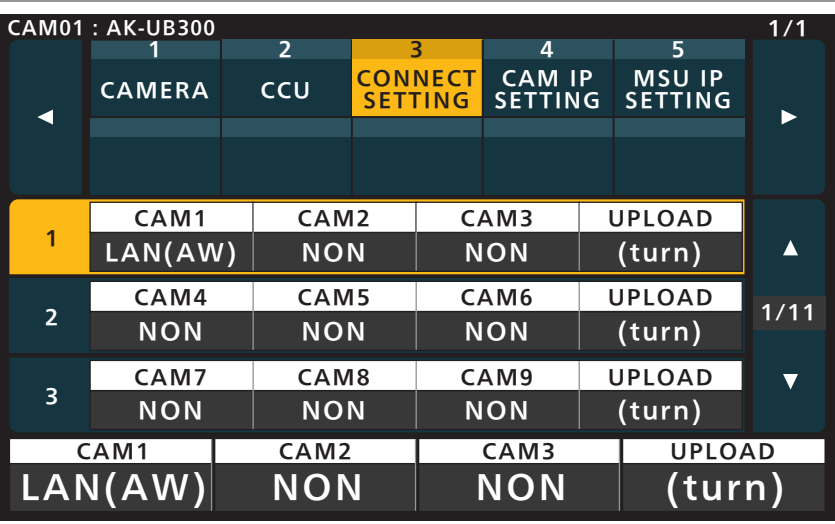

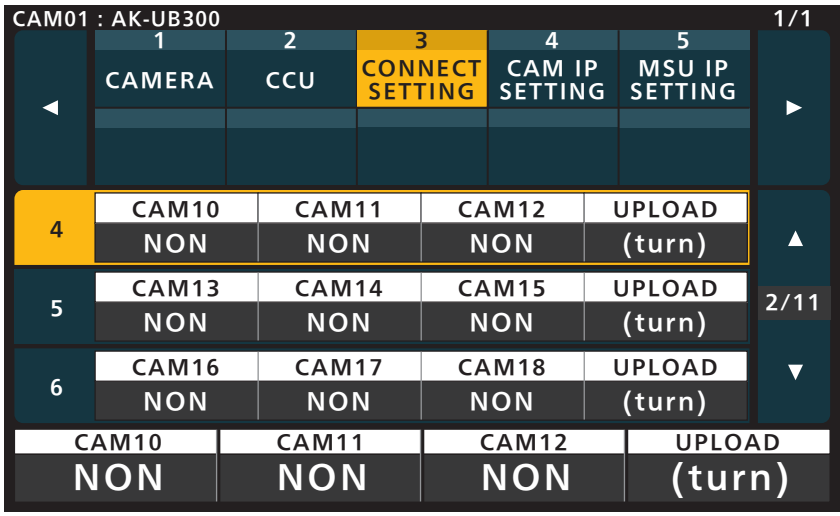

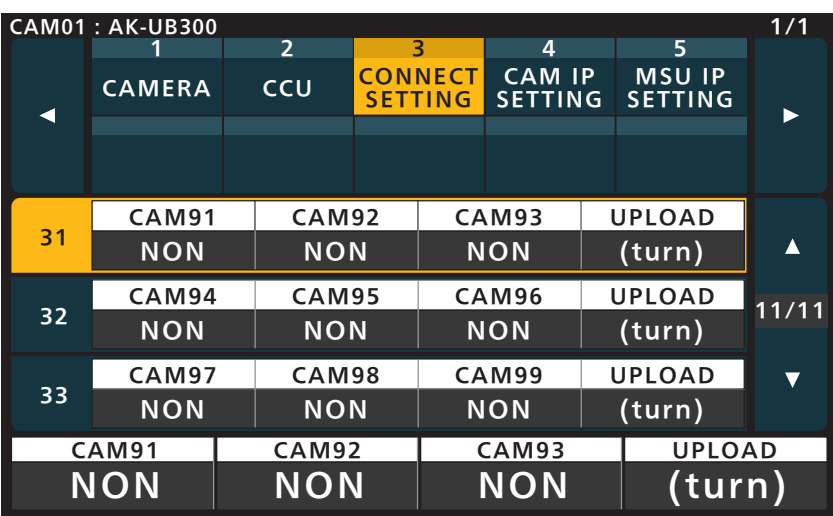

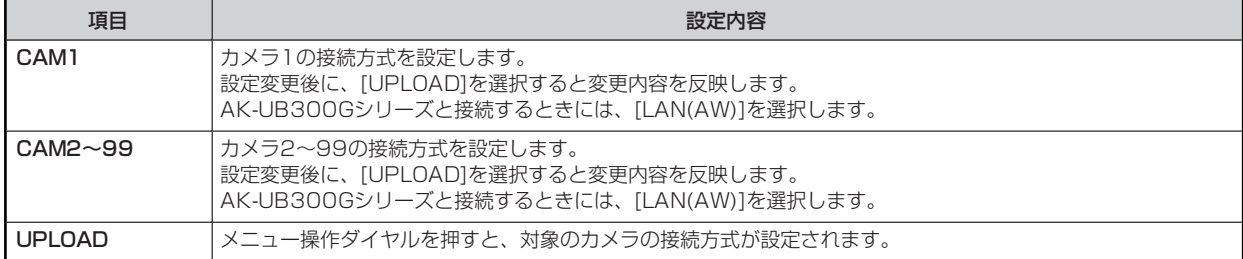

## **4 CAM IP SETTING**

操作、設定方法については、取扱説明書の下記の項目をご覧ください。

**◆ [SYSTEM - 4 CAM IP SETTING]** 

#### **5 MSU IP SETTING**

操作、設定方法については、取扱説明書の下記の項目をご覧ください。

**→ [SYSTEM - 5 MSU IP SETTING]**